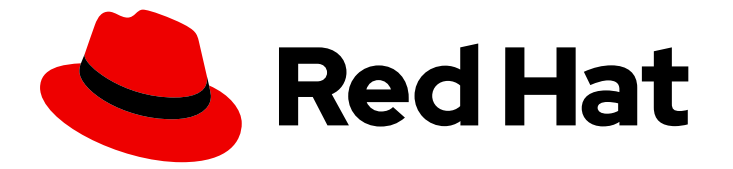

# Red Hat Enterprise Linux 8

# Managing, monitoring and updating the kernel

A guide to managing the Linux kernel on Red Hat Enterprise Linux 8

Last Updated: 2019-11-05

A guide to managing the Linux kernel on Red Hat Enterprise Linux 8

## Legal Notice

Copyright © 2019 Red Hat, Inc.

The text of and illustrations in this document are licensed by Red Hat under a Creative Commons Attribution–Share Alike 3.0 Unported license ("CC-BY-SA"). An explanation of CC-BY-SA is available at

http://creativecommons.org/licenses/by-sa/3.0/

. In accordance with CC-BY-SA, if you distribute this document or an adaptation of it, you must provide the URL for the original version.

Red Hat, as the licensor of this document, waives the right to enforce, and agrees not to assert, Section 4d of CC-BY-SA to the fullest extent permitted by applicable law.

Red Hat, Red Hat Enterprise Linux, the Shadowman logo, the Red Hat logo, JBoss, OpenShift, Fedora, the Infinity logo, and RHCE are trademarks of Red Hat, Inc., registered in the United States and other countries.

Linux ® is the registered trademark of Linus Torvalds in the United States and other countries.

Java ® is a registered trademark of Oracle and/or its affiliates.

XFS ® is a trademark of Silicon Graphics International Corp. or its subsidiaries in the United States and/or other countries.

MySQL<sup>®</sup> is a registered trademark of MySQL AB in the United States, the European Union and other countries.

Node.js ® is an official trademark of Joyent. Red Hat is not formally related to or endorsed by the official Joyent Node.js open source or commercial project.

The OpenStack ® Word Mark and OpenStack logo are either registered trademarks/service marks or trademarks/service marks of the OpenStack Foundation, in the United States and other countries and are used with the OpenStack Foundation's permission. We are not affiliated with, endorsed or sponsored by the OpenStack Foundation, or the OpenStack community.

All other trademarks are the property of their respective owners.

## Abstract

This document provides the users and administrators with necessary information about configuring their workstations on the Linux kernel level. Such adjustments bring performance enhancements, easier troubleshooting or optimized system.

## Table of Contents

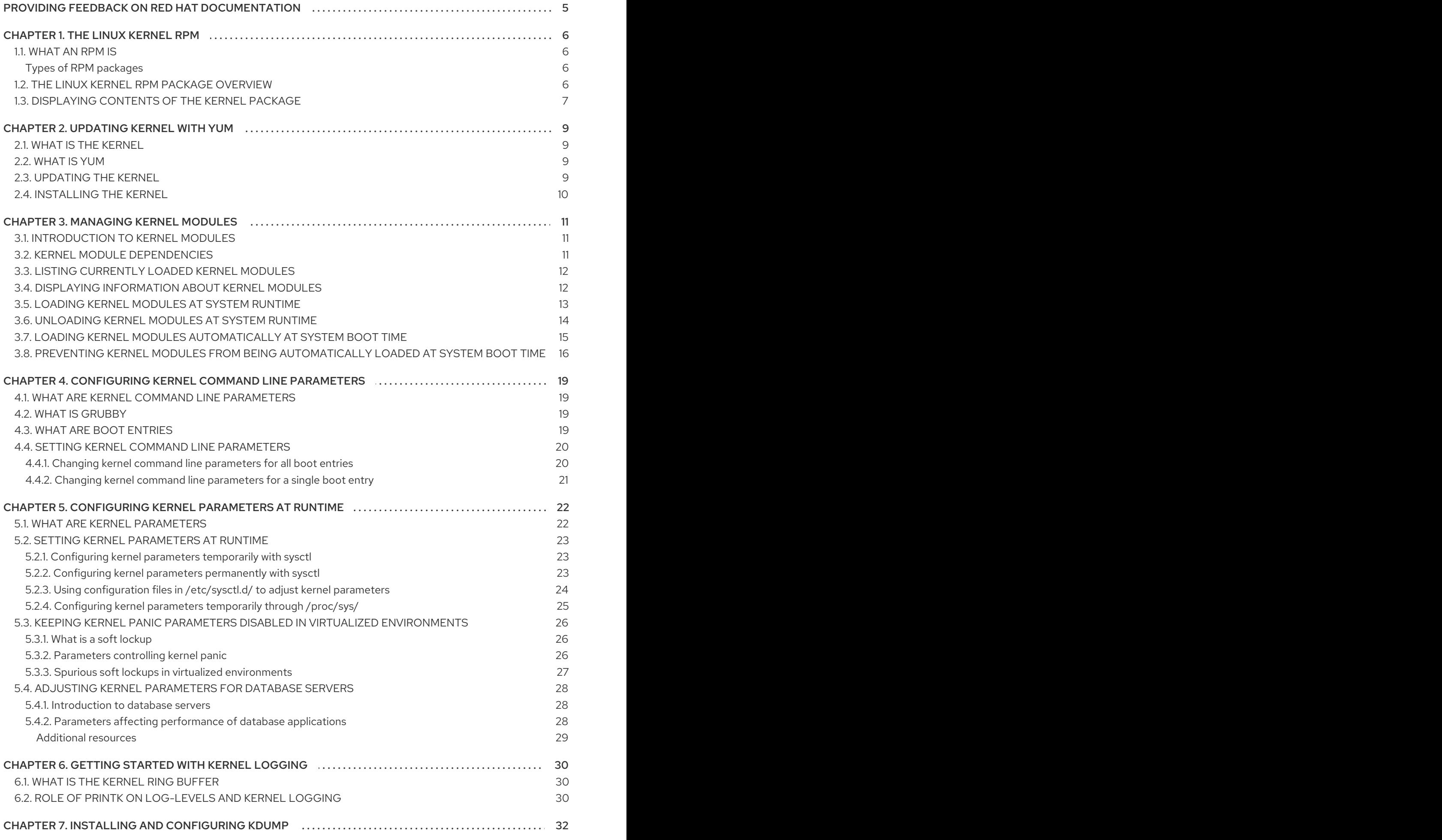

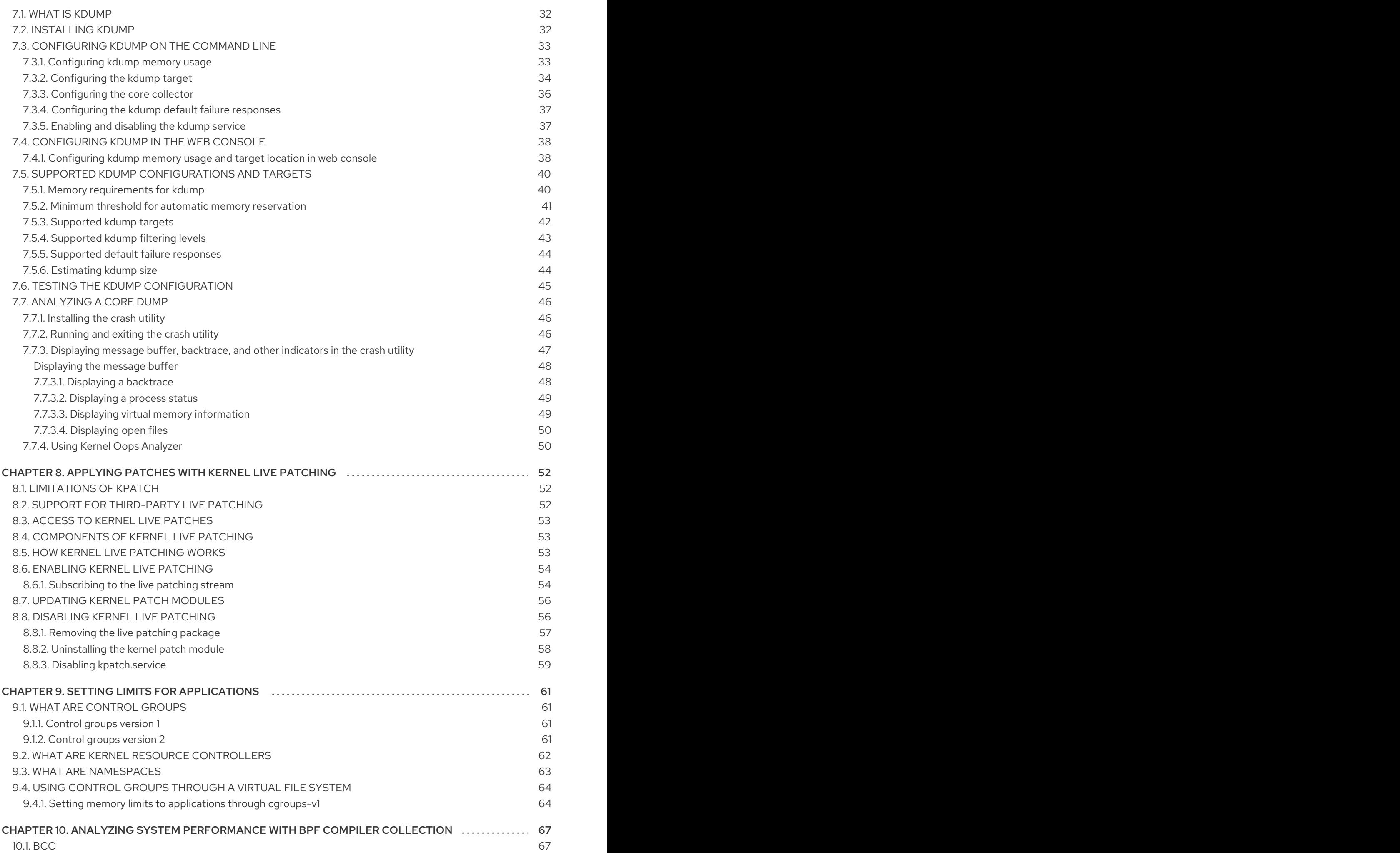

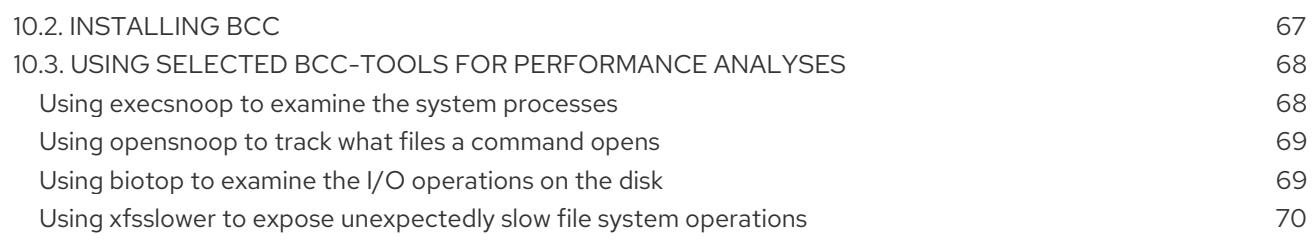

## <span id="page-8-0"></span>PROVIDING FEEDBACK ON RED HAT DOCUMENTATION

We appreciate your input on our documentation. Please let us know how we could make it better. To do so:

- For simple comments on specific passages, make sure you are viewing the documentation in the Multi-page HTML format. Highlight the part of text that you want to comment on. Then, click the Add Feedback pop-up that appears below the highlighted text, and follow the displayed instructions.
- $\bullet$ For submitting more complex feedback, create a Bugzilla ticket:
	- 1. Go to the [Bugzilla](https://bugzilla.redhat.com/enter_bug.cgi?product=Red Hat Enterprise Linux 8) website.
	- 2. As the Component, use Documentation.
	- 3. Fill in the Description field with your suggestion for improvement. Include a link to the relevant part(s) of documentation.
	- 4. Click Submit Bug.

## CHAPTER 1. THE LINUX KERNEL RPM

<span id="page-9-0"></span>The following sections describe the Linux kernel RPM package provided and maintained by Red Hat.

## <span id="page-9-1"></span>1.1. WHAT AN RPM IS

An RPM package is a file containing other files and their metadata (information about the files that are needed by the system).

Specifically, an RPM package consists of the **cpio** archive.

The **cpio** archive contains:

- Files
- RPM header (package metadata) The **rpm** package manager uses this metadata to determine dependencies, where to install files, and other information.

### <span id="page-9-2"></span>Types of RPM packages

There are two types of RPM packages. Both types share the file format and tooling, but have different contents and serve different purposes:

- Source RPM (SRPM) An SRPM contains source code and a SPEC file, which describes how to build the source code into a binary RPM. Optionally, the patches to source code are included as well.
- Binary RPM A binary RPM contains the binaries built from the sources and patches.

## <span id="page-9-3"></span>1.2. THE LINUX KERNEL RPM PACKAGE OVERVIEW

The **kernel** RPM is a meta package that does not contain any files, but rather ensures that the following sub-packages are properly installed:

- **kernel-core** contains a minimal number of kernel modules needed for core functionality. This sub-package alone could be used in virtualized and cloud environments to provide a Red Hat Enterprise Linux 8 kernel with a quick boot time and a small disk size footprint.
- **kernel-modules** contains further kernel modules.
- **kernel-modules-extra** contains kernel modules for rare hardware.

The small set of **kernel** sub-packages above aims to provide a reduced maintenance surface to system administrators especially in virtualized and cloud environments.

The other common kernel packages are for example:

- **kernel-debug** Contains a kernel with numerous debugging options enabled for kernel diagnosis, at the expense of reduced performance.
- **kernel-tools** Contains tools for manipulating the Linux kernel and supporting documentation.
- **kernel-devel** Contains the kernel headers and makefiles sufficient to build modules against the **kernel** package.
- **kernel-abi-whitelists** Contains information pertaining to the Red Hat Enterprise Linux kernel ABI, including a list of kernel symbols that are needed by external Linux kernel modules and a **yum** plug-in to aid enforcement.
- **kernel-headers** Includes the C header files that specify the interface between the Linux kernel and user-space libraries and programs. The header files define structures and constants that are needed for building most standard programs.

## <span id="page-10-0"></span>1.3. DISPLAYING CONTENTS OF THE KERNEL PACKAGE

The following procedure describes how to view the contents of the kernel package and its sub-packages without installing them using the **rpm** command.

### **Prerequisites**

Obtained **kernel**, **kernel-core**, **kernel-modules**, **kernel-modules-extra** RPM packages for your CPU architecture

### Procedure

List modules for **kernel**:

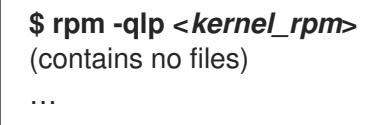

List modules for **kernel-core**:

```
$ rpm -qlp <kernel-core_rpm>
…
```
/lib/modules/4.18.0-80.el8.x86\_64/kernel/fs/udf/udf.ko.xz /lib/modules/4.18.0-80.el8.x86\_64/kernel/fs/xfs /lib/modules/4.18.0-80.el8.x86\_64/kernel/fs/xfs/xfs.ko.xz /lib/modules/4.18.0-80.el8.x86\_64/kernel/kernel /lib/modules/4.18.0-80.el8.x86\_64/kernel/kernel/trace /lib/modules/4.18.0-80.el8.x86\_64/kernel/kernel/trace/ring\_buffer\_benchmark.ko.xz /lib/modules/4.18.0-80.el8.x86\_64/kernel/lib /lib/modules/4.18.0-80.el8.x86\_64/kernel/lib/cordic.ko.xz …

List modules for **kernel-modules**:

### **\$ rpm -qlp <***kernel-modules\_rpm***>**

… /lib/modules/4.18.0-80.el8.x86\_64/kernel/drivers/infiniband/hw/mlx4/mlx4\_ib.ko.xz /lib/modules/4.18.0-80.el8.x86\_64/kernel/drivers/infiniband/hw/mlx5/mlx5\_ib.ko.xz /lib/modules/4.18.0-80.el8.x86\_64/kernel/drivers/infiniband/hw/qedr/qedr.ko.xz /lib/modules/4.18.0-80.el8.x86\_64/kernel/drivers/infiniband/hw/usnic/usnic\_verbs.ko.xz /lib/modules/4.18.0-

80.el8.x86\_64/kernel/drivers/infiniband/hw/vmw\_pvrdma/vmw\_pvrdma.ko.xz …

List modules for **kernel-modules-extra**:

## **\$ rpm -qlp <***kernel-modules-extra\_rpm***>**

… /lib/modules/4.18.0-80.el8.x86\_64/extra/net/sched/sch\_cbq.ko.xz /lib/modules/4.18.0-80.el8.x86\_64/extra/net/sched/sch\_choke.ko.xz /lib/modules/4.18.0-80.el8.x86\_64/extra/net/sched/sch\_drr.ko.xz /lib/modules/4.18.0-80.el8.x86\_64/extra/net/sched/sch\_dsmark.ko.xz /lib/modules/4.18.0-80.el8.x86\_64/extra/net/sched/sch\_gred.ko.xz …

#### Additional resources

- For information on how to use the **rpm** command on already installed **kernel** RPM, including its sub-packages, see the **rpm(8)** manual page.
- Introduction to *RPM [packages](https://access.redhat.com/documentation/en-us/red_hat_enterprise_linux/8/html-single/packaging_and_distributing_software/index#rpm-packages_packaging-software)*

## CHAPTER 2. UPDATING KERNEL WITH YUM

<span id="page-12-0"></span>The following sections bring information about the Linux kernel provided and maintained by Red Hat (Red Hat kernel), and how to keep the Red Hat kernel updated. As a consequence, the operating system will have all the latest bug fixes, performance enhancements, and patches ensuring compatibility with new hardware.

## <span id="page-12-1"></span>2.1. WHAT IS THE KERNEL

The kernel is a core part of a Linux operating system, which manages the system resources, and provides interface between hardware and software applications. The Red Hat kernel is a custom-built kernel based on the upstream Linux mainline kernel that Red Hat engineers further develop and harden with a focus on stability and compatibility with the latest technologies and hardware.

Before Red Hat releases a new kernel version, the kernel needs to pass a set of rigorous quality assurance tests.

The Red Hat kernels are packaged in the RPM format so that they are easy to upgrade and verify by the yum package manager.

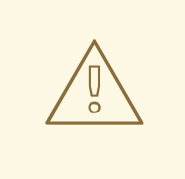

## WARNING

Kernels that have not been compiled by Red Hat are not supported by Red Hat.

## <span id="page-12-2"></span>2.2. WHAT IS YUM

This section refers to description of the **yum** *package [manager](https://access.redhat.com/documentation/en-us/red_hat_enterprise_linux/8/html-single/configuring_basic_system_settings/index#introduction-to-yum-functionality)*.

### Additional resources

For more information on **yum** see the relevant sections of *[Configuring](https://access.redhat.com/documentation/en-us/red_hat_enterprise_linux/8/html-single/configuring_basic_system_settings/index#installing-software-with-yum) basic system settings*.

## <span id="page-12-3"></span>2.3. UPDATING THE KERNEL

The following procedure describes how to update the kernel using the yum package manager.

### Procedure

1. To update the kernel, use the following:

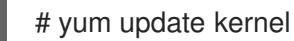

This command updates the kernel along with all dependencies to the latest available version.

2. Reboot your system for the changes to take effect.

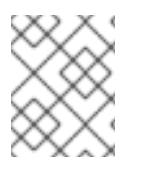

## **NOTE**

When upgrading from Red Hat Enterprise Linux 7 to Red Hat Enterprise Linux 8, follow relevant sections of the *[Upgrading](https://access.redhat.com/documentation/en-us/red_hat_enterprise_linux/8/html-single/upgrading_to_rhel_8/index) to RHEL 8* document.

## <span id="page-13-0"></span>2.4. INSTALLING THE KERNEL

The following procedure describes how to install new kernels using the yum package manager.

### Procedure

To install a specific kernel version, use the following:

# yum install kernel-{version}

### Additional resources

- For a list of available kernels, refer to *Red Hat Code [Browser](https://access.redhat.com/labs/rhcb/)*.
- For a list of release dates of specific kernel versions, see *this [article](https://access.redhat.com/articles/3078)*.

## CHAPTER 3. MANAGING KERNEL MODULES

<span id="page-14-0"></span>The following sections explain what kernel modules are, how to display their information, and how to perform basic administrative tasks with kernel modules.

## <span id="page-14-1"></span>3.1. INTRODUCTION TO KERNEL MODULES

The Red Hat Enterprise Linux kernel can be extended with optional, additional pieces of functionality, called kernel modules, without having to reboot the system. On Red Hat Enterprise Linux 8, kernel modules are extra kernel code which is built into compressed **<KERNEL\_MODULE\_NAME>.ko.xz** object files.

The most common functionality enabled by kernel modules are:

- Device driver which adds support for new hardware
- Support for a file system such as **GFS2** or **NFS**
- System calls

On modern systems, kernel modules are automatically loaded when needed. However, in some cases it is necessary to load or unload modules manually.

Like the kernel itself, the modules can take parameters that customize their behavior if needed.

Tooling is provided to inspect which modules are currently running, which modules are available to load into the kernel and which parameters a module accepts. The tooling also provides a mechanism to load and unload kernel modules into the running kernel.

## <span id="page-14-2"></span>3.2. KERNEL MODULE DEPENDENCIES

Certain kernel modules sometimes depend on one or more other kernel modules. The **/lib/modules/<KERNEL\_VERSION>/modules.dep** file contains a complete list of kernel module dependencies for the respective kernel version.

The dependency file is generated by the **depmod** program, which is a part of the **kmod** package. Many of the utilities provided by **kmod** take module dependencies into account when performing operations so that manual dependency-tracking is rarely necessary.

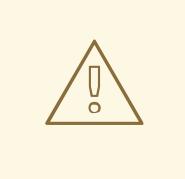

## WARNING

The code of kernel modules is executed in kernel-space in the unrestricted mode. Because of this, you should be mindful of what modules you are loading.

### Additional resources

**•** For more information about /lib/modules/<KERNEL\_VERSION>/modules.dep, refer to the **modules.dep(5)** manual page.

For further details including the synopsis and options of **depmod**, see the **depmod(8)** manual page.

## <span id="page-15-0"></span>3.3. LISTING CURRENTLY LOADED KERNEL MODULES

The following procedure describes how to view the currently loaded kernel modules.

### Prerequisites

**•** The **kmod** package is installed.

#### Procedure

To list all currently loaded kernel modules, execute:

```
$ lsmod
Module Size Used by
fuse 126976 3
uinput 20480 1
xt_CHECKSUM 16384 1
ipt_MASQUERADE 16384 1
xt_conntrack 16384 1
ipt_REJECT 16384 1
nft_counter 16384 16
nf_nat_tftp 16384 0
nf conntrack tftp 16384 1 nf nat tftp
tun 49152 1
bridge 192512 0
stp 16384 1 bridge
llc 16384 2 bridge,stp
nf tables set 32768 5
nft_fib_inet 16384 1
…
```
In the example above:

- o The first column provides the names of currently loaded modules.
- The second column displays the amount of memory per module in kilobytes.
- The last column shows the number, and optionally the names of modules that are dependent on a particular module.

#### Additional resources

For more information about **kmod**, refer to the **/usr/share/doc/kmod/README** file or the **lsmod(8)** manual page.

## <span id="page-15-1"></span>3.4. DISPLAYING INFORMATION ABOUT KERNEL MODULES

When working with a kernel module, you may want to see further information about that module. This procedure describes how to display extra information about kernel modules.

Prerequisites

#### Prerequisites

**•** The **kmod** package is installed.

## Procedure

To display information about any kernel module, execute:

```
$ modinfo <KERNEL_MODULE_NAME>
For example:
$ modinfo virtio_net
filename: /lib/modules/4.18.0-94.el8.x86_64/kernel/drivers/net/virtio_net.ko.xz
license: GPL
description: Virtio network driver
rhelversion: 8.1
srcversion: 2E9345B281A898A91319773
alias: virtio:d00000001v*
depends: net_failover
intree: Y
name: virtio net
vermagic: 4.18.0-94.el8.x86_64 SMP mod_unload modversions
…
parm: napi weight:int
parm: csum:bool
parm: gso:bool
parm: napi_tx:bool
```
The **modinfo** command displays some detailed information about the specified kernel module. You can query information about all available modules, regardless of whether they are loaded or not. The **parm** entries show parameters the user is able to set for the module, and what type of value they expect.

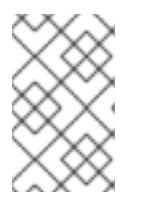

## **NOTE**

When entering the name of a kernel module, do not append the **.ko.xz** extension to the end of the name. Kernel module names do not have extensions; their corresponding files do.

## Additional resources

For more information about the **modinfo**, refer to the **modinfo(8)** manual page.

## <span id="page-16-0"></span>3.5. LOADING KERNEL MODULES AT SYSTEM RUNTIME

The optimal way to expand the functionality of the Linux kernel is by loading kernel modules. The following procedure describes how to use the **modprobe** command to find and load a kernel module into the currently running kernel.

## **Prerequisites**

- Root permissions
- **•** The **kmod** package is installed.

The [respective](#page-15-0) kernel module is not loaded. To ensure this is the case, list the loaded kernel modules.

### Procedure

- 1. Select a kernel module you want to load. The modules are located in the **/lib/modules/\$(uname -r)/kernel/<SUBSYSTEM>/** directory.
- 2. Load the relevant kernel module:

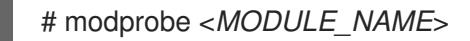

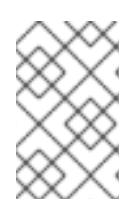

## **NOTE**

When entering the name of a kernel module, do not append the **.ko.xz** extension to the end of the name. Kernel module names do not have extensions; their corresponding files do.

3. Optionally, verify the relevant module was loaded:

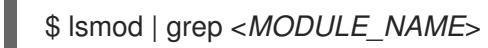

If the module was loaded correctly, this command displays the relevant kernel module. For example:

\$ lsmod | grep serio\_raw serio raw 16384 0

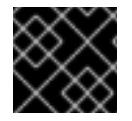

## IMPORTANT

The changes described in this procedure will not persist after rebooting the system.

### Additional resources

For further details about **modprobe**, see the **modprobe(8)** manual page.

## <span id="page-17-0"></span>3.6. UNLOADING KERNEL MODULES AT SYSTEM RUNTIME

At times, you find that you need to unload certain kernel modules from the running kernel. The following procedure describes how to use the **modprobe** command to find and unload a kernel module at system runtime from the currently loaded kernel.

If a kernel module has dependencies, unload those prior to unloading the kernel module. For

### **Prerequisites**

- Root permissions
- The **kmod** package is installed.

### Procedure

1. Execute the **lsmod** command and select a kernel module you want to unload.

If a kernel module has dependencies, unload those prior to unloading the kernel module. For details on identifying modules with [dependencies,](#page-15-0) see Section 3.3, "Listing currently loaded kernel modules".

2. Unload the relevant kernel module:

# modprobe -r <*MODULE\_NAME*>

When entering the name of a kernel module, do not append the **.ko.xz** extension to the end of the name. Kernel module names do not have extensions; their corresponding files do.

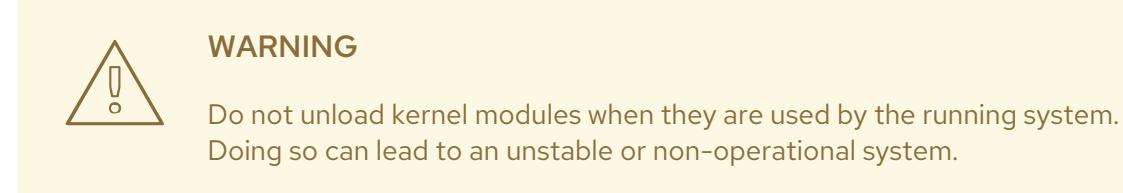

3. Optionally, verify the relevant module was unloaded:

\$ lsmod | grep <*MODULE\_NAME*>

If the module was unloaded successfully, this command does not display any output.

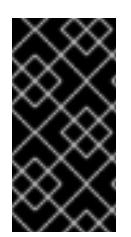

## IMPORTANT

After finishing this procedure, the kernel modules that are defined to be automatically loaded on boot, will not stay unloaded after rebooting the system. For information on how to counter this outcome, see Preventing kernel modules from being [automatically](#page-20-0) loaded at system boot time.

### Additional resources

For further details about **modprobe**, see the **modprobe(8)** manual page.

## <span id="page-18-0"></span>3.7. LOADING KERNEL MODULES AUTOMATICALLY AT SYSTEM BOOT TIME

The following procedure describes how to configure a kernel module so that it is loaded automatically during the boot process.

### Prerequisites

- Root permissions
- **•** The **kmod** package is installed.

### Procedure

1. Select a kernel module you want to load during the boot process. The modules are located in the **/lib/modules/\$(uname -r)/kernel/<SUBSYSTEM>/** directory. 2. Create a configuration file for the module:

# echo <*MODULE\_NAME*> > /etc/modules-load.d/<*MODULE\_NAME*>.conf

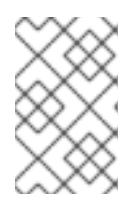

## **NOTE**

When entering the name of a kernel module, do not append the **.ko.xz** extension to the end of the name. Kernel module names do not have extensions; their corresponding files do.

3. Optionally, after reboot, verify the relevant module was loaded:

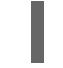

\$ lsmod | grep <*MODULE\_NAME*>

The example command above should succeed and display the relevant kernel module.

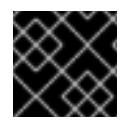

## IMPORTANT

The changes described in this procedure will persist after rebooting the system.

#### Additional resources

For further details about loading kernel modules during the boot process, see the **modulesload.d(5)** manual page.

## <span id="page-19-0"></span>3.8. PREVENTING KERNEL MODULES FROM BEING AUTOMATICALLY LOADED AT SYSTEM BOOT TIME

The following procedure describes how to add a kernel module to a blacklist so that it will not be automatically loaded during the boot process.

### Prerequisites

- Root permissions
- The **kmod** package is installed.
- Ensure that a blacklisted kernel module is not vital for your current system configuration.

#### Procedure

1. Select a kernel module that you want to blacklist:

```
$ lsmod
Module Size Used by
fuse 126976 3
xt CHECKSUM 16384 1
ipt_MASQUERADE 16384 1
uinput 20480 1
xt_conntrack 16384 1
…
```
<span id="page-20-0"></span>The **lsmod** command displays a list of modules loaded to the currently running kernel.

Alternatively, identify an unloaded kernel module you want to prevent from potentially loading.

All kernel modules are located in the **/lib/modules/<KERNEL\_VERSION>/kernel/<SUBSYSTEM>/** directory.

2. Create a blacklist configuration file:

# vim /etc/modprobe.d/blacklist.conf # Blacklists <*KERNEL\_MODULE\_1*> blacklist <*MODULE\_NAME\_1*> install <*MODULE\_NAME\_1*> /bin/false # Blacklists <*KERNEL\_MODULE\_2*>

blacklist <*MODULE\_NAME\_2*> install <*MODULE\_NAME\_2*> /bin/false

# Blacklists <*KERNEL\_MODULE\_n*> blacklist <*MODULE\_NAME\_n*> install <*MODULE\_NAME\_n*> /bin/false …

The example shows the contents of the **blacklist.conf** file, edited by the **vim** editor. The **blacklist** line ensures that the relevant kernel module will not be automatically loaded during the boot process. The **blacklist** command, however, does not prevent the module from being loaded as a dependency for another kernel module that is not blacklisted. Therefore the **install** line causes the **/bin/false** to run instead of installing a module.

The lines starting with a hash sign are comments to make the file more readable.

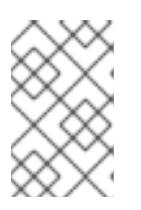

## **NOTE**

When entering the name of a kernel module, do not append the **.ko.xz** extension to the end of the name. Kernel module names do not have extensions; their corresponding files do.

3. Create a backup copy of the current initial ramdisk image before rebuilding:

# cp /boot/initramfs-\$(uname -r).img /boot/initramfs-\$(uname -r).bak.\$(date +%m-%d- %H%M%S).img

The command above creates a backup **initramfs** image in case the new version has an unexpected problem.

Alternatively, create a backup copy of other initial ramdisk image which corresponds to the kernel version for which you want to blacklist kernel modules:

# cp /boot/initramfs-<*SOME\_VERSION*>.img /boot/initramfs- <*SOME\_VERSION*>.img.bak.\$(date +%m-%d-%H%M%S)

4. Generate a new initial ramdisk image to reflect the changes:

# dracut -f -v

If you are building an initial ramdisk image for a different kernel version than you are  $\bullet$ currently booted into, specify both target **initramfs** and kernel version:

# dracut -f -v /boot/initramfs-<*TARGET\_VERSION*>.img <*CORRESPONDING\_TARGET\_KERNEL\_VERSION*>

5. Reboot the system:

\$ reboot

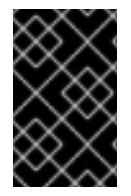

## IMPORTANT

The changes described in this procedure will take effect and persistafter rebooting the system. Improper blacklisting of a key kernel module can result in an unstable or nonoperational system.

#### Additional resources

For further details concerning the **dracut** utility, refer to the **dracut(8)** manual page.

## <span id="page-22-0"></span>CHAPTER 4. CONFIGURING KERNEL COMMAND LINE PARAMETERS

Kernel command line parameters are a way to change the behavior of certain aspects of the Red Hat Enterprise Linux kernel at boot time. As a system administrator, you have full control over what options get set at boot. Certain kernel behaviors are only able to be set at boot time, so understanding how to make this changes is a key administration skill.

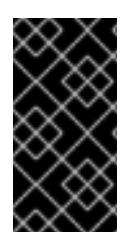

## IMPORTANT

Opting to change the behavior of the system by modifying kernel command line parameters may have negative effects on your system. You should therefore test changes prior to deploying them in production. For further guidance, contact Red Hat Support.

## <span id="page-22-1"></span>4.1. WHAT ARE KERNEL COMMAND LINE PARAMETERS

Kernel command line parameters are used for boot time configuration of:

- The Red Hat Enterprise Linux kernel
- The initial RAM disk
- The user space features

Kernel boot time parameters are often used to overwrite default values and for setting specific hardware settings.

By default, the kernel command line parameters for systems using the GRUB2 bootloader are defined in the **kernelopts** variable of the **/boot/grub2/grubenv** file for all kernel boot entries.

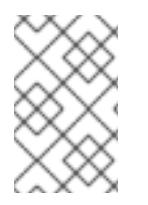

## **NOTE**

For IBM Z, the kernel command line parameters are stored in the boot entry config file because the zipl bootloader does not support environment variables. Thus, the **kernelopts** environment variable cannot be used.

## Additional resources

For more information about what kernel command line parameters you can modify, see **kernelcommand-line(7)**, **bootparam(7)** and **dracut.cmdline(7)** manual pages.

## <span id="page-22-2"></span>4.2. WHAT IS GRUBBY

**grubby** is a utility for manipulating bootloader-specific configuration files.

You can use **grubby** also for changing the default boot entry, and for adding/removing arguments from a GRUB2 menu entry.

For more details see the **grubby(8)** manual page.

## <span id="page-22-3"></span>4.3. WHAT ARE BOOT ENTRIES

A boot entry is a collection of options which are stored in a configuration file and tied to a particular kernel version. In practice, you have at least as many boot entries as your system has installed kernels. The boot entry configuration file is located in the **/boot/loader/entries/** directory and can look like this:

6f9cc9cb7d7845d49698c9537337cedc-4.18.0-5.el8.x86\_64.conf

The file name above consists of a machine ID stored in the **/etc/machine-id** file, and a kernel version.

The boot entry configuration file contains information about the kernel version, the initial ramdisk image, and the **kernelopts** environment variable, which contains the kernel command line parameters. The contents of a boot entry config can be seen below:

title Red Hat Enterprise Linux (4.18.0-74.el8.x86\_64) 8.0 (Ootpa) version 4.18.0-74.el8.x86\_64 linux /vmlinuz-4.18.0-74.el8.x86\_64 initrd /initramfs-4.18.0-74.el8.x86\_64.img \$tuned\_initrd options \$kernelopts \$tuned\_params id rhel-20190227183418-4.18.0-74.el8.x86\_64 grub\_users \$grub\_users grub\_arg --unrestricted grub\_class kernel

The **kernelopts** environment variable is defined in the **/boot/grub2/grubenv** file.

## <span id="page-23-0"></span>4.4. SETTING KERNEL COMMAND LINE PARAMETERS

This section explains how to change kernel command line parameters on the AMD64 and Intel 64 architectures, the 64-bit ARM architectures, and the little-endian variant of IBM Power Systems.

## <span id="page-23-1"></span>4.4.1. Changing kernel command line parameters for all boot entries

This procedure describes how to change kernel command line parameters for all boot entries on your system.

## **Prerequisites**

**•** Introduction to kernel command line [parameters](#page-22-1)

### Procedure

1. Open the **/etc/default/grub** file with the **vim** editor:

# vim /etc/default/grub GRUB\_TIMEOUT=5 GRUB\_DISTRIBUTOR="\$(sed 's, release .\*\$,,g' /etc/system-release)" GRUB\_DEFAULT=saved GRUB\_DISABLE\_SUBMENU=true GRUB\_TERMINAL\_OUTPUT="console" GRUB\_CMDLINE\_LINUX="crashkernel=auto resume=/dev/mapper/rhel-swap rd.lvm.lv=rhel/root rd.lvm.lv=rhel/swap rhgb quiet" GRUB\_DISABLE\_RECOVERY="true" GRUB\_ENABLE\_BLSCFG=true

2. Add, edit, or remove a parameter on the **GRUB\_CMDLINE\_LINUX** line.

3. Update the GRUB2 configuration file:

# grub2-mkconfig -o /boot/grub2/grub.cfg

4. Reboot your system for the changes to take effect.

As a result, the boot loader is reconfigured, and the kernel command line parameters that you specified are applied.

## Additional resources

For more information on how to modify the kernel parameters using the GRUB2 configuration file, see *[Editing](https://access.redhat.com/documentation/en-us/red_hat_enterprise_linux/7/html-single/system_administrators_guide/#sec-Editing_a_Menu_Entry) a Menu Entry* .

## <span id="page-24-0"></span>4.4.2. Changing kernel command line parameters for a single boot entry

This procedure describes how to change kernel command line parameters for a single boot entry on your system.

## **Prerequisites**

- $\bullet$  Introduction to kernel command line [parameters](#page-22-1)
- **grubby(8)** manual page

## Procedure

To add a parameter execute the following:

# grubby --update-kernel=/boot/vmlinuz-\$(uname -r) --args="<*NEW\_PARAMETER*>"

To remove a parameter use the following:

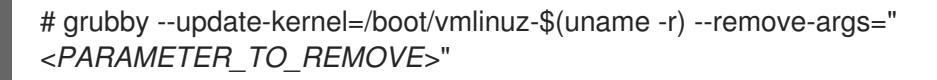

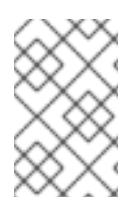

## **NOTE**

By default, there is the **options** parameter for each kernel boot entry, which is set to the **kernelopts** variable. This variable is defined in the **/boot/grub2/grubenv** configuration file.

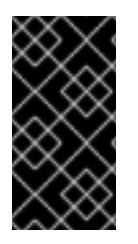

## IMPORTANT

When you use the **grubby** utility to modify a specific boot entry, the contents of the edited **kernelopts** are stored in the relevant kernel boot entry in **/boot/loader/entries/<***RELEVANT\_KERNEL\_BOOT\_ENTRY.conf***>** and will override the value of **kernelopts** set in **/boot/grub2/grubenv**.

## Additional resources

For further examples on how to use **grubby** see *[grubby](https://access.redhat.com/documentation/en-us/red_hat_enterprise_linux/7/html/system_administrators_guide/sec-making_persistent_changes_to_a_grub_2_menu_using_the_grubby_tool) tool*.

## <span id="page-25-0"></span>CHAPTER 5. CONFIGURING KERNEL PARAMETERS AT RUNTIME

As a system administrator, you can modify many facets of the Red Hat Enterprise Linux kernel's behavior at runtime. This section describes how to configure kernel parameters at runtime by using the **sysctl** command and by modifying the configuration files in the **/etc/sysctl.d/** and **/proc/sys/** directories.

## <span id="page-25-1"></span>5.1. WHAT ARE KERNEL PARAMETERS

Kernel parameters are tunable values which you can adjust while the system is running. There is no requirement to reboot or recompile the kernel for changes to take effect.

It is possible to address the kernel parameters through:

+ \* The **sysctl** command \* The virtual file system mounted at the **/proc/sys/** directory \* The configuration files in the **/etc/sysctl.d/** directory

Tunables are divided into classes by the kernel subsystem. Red Hat Enterprise Linux has the following tunable classes:

### Table 5.1. Table of sysctl classes

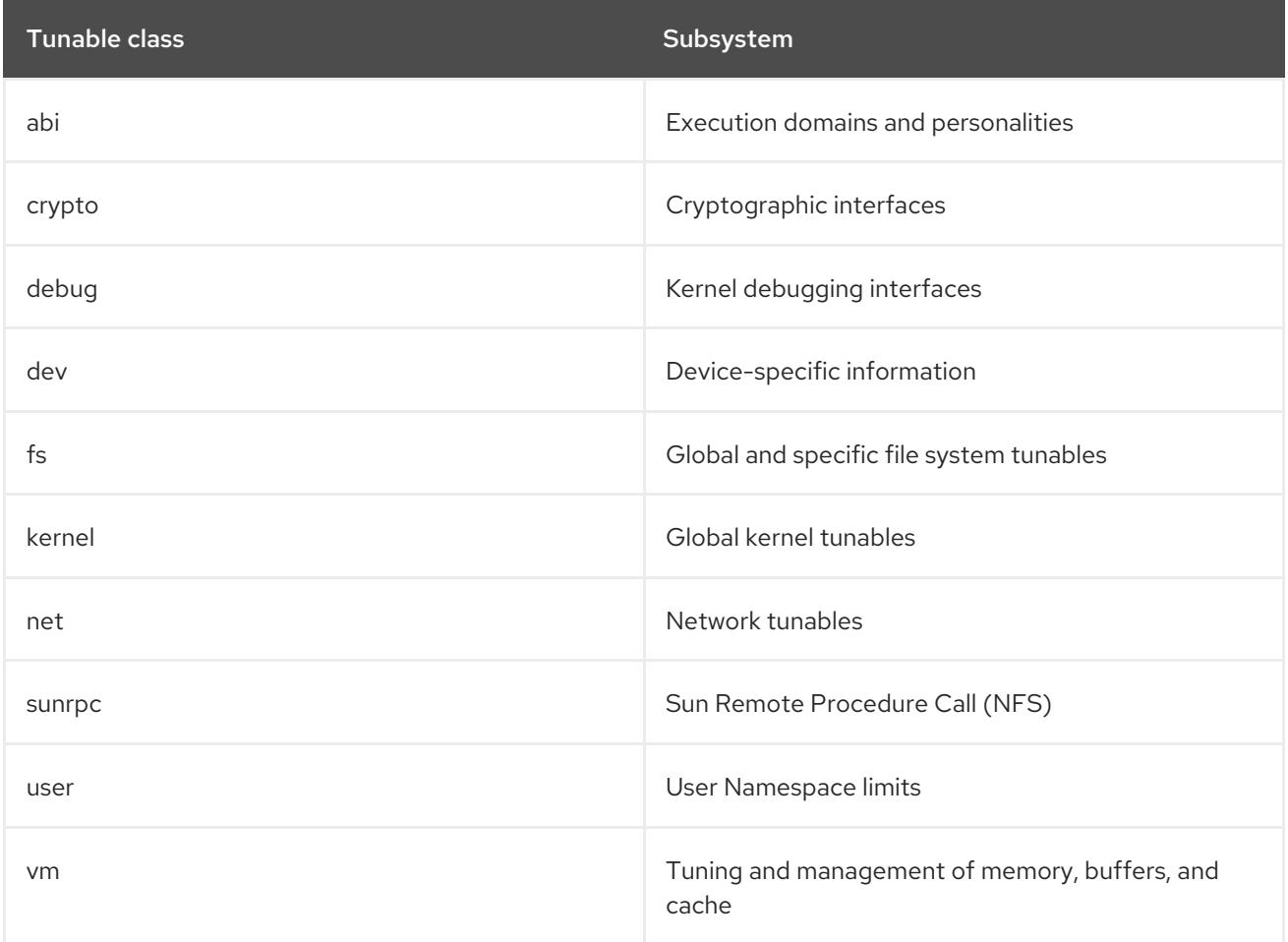

### Additional resources

- For more information about **sysctl**, see **sysctl(8)** manual pages.
- For more information about **/etc/sysctl.d/** see, **sysctl.d(5)** manual pages.

## <span id="page-26-0"></span>5.2. SETTING KERNEL PARAMETERS AT RUNTIME

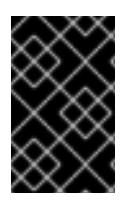

## IMPORTANT

Configuring kernel parameters on a production system requires careful planning. Unplanned changes may render the kernel unstable, requiring a system reboot. Verify that you are using valid options before changing any kernel values.

## <span id="page-26-1"></span>5.2.1. Configuring kernel parameters temporarily with sysctl

The following procedure describes how to use the **sysctl** command to temporarily set kernel parameters at runtime. The command is also useful for listing and filtering tunables.

## **Prerequisites**

- Kernel parameters [introduction](#page-25-1)
- Root permissions

## Procedure

1. To list all parameters and their values, use the following:

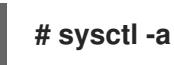

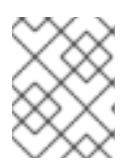

### **NOTE**

The **# sysctl -a** command displays kernel parameters, which can be adjusted at runtime and at boot time.

2. To configure a parameter temporarily, use the command as in the following example:

## **# sysctl <***TUNABLE\_CLASS***>.<***PARAMETER***>=<***TARGET\_VALUE***>**

The sample command above changes the parameter value while the system is running. The changes take effect immediately, without a need for restart.

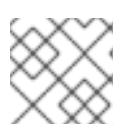

## **NOTE**

The changes return back to default after your system reboots.

## Additional resources

- For more information about **sysctl**, see the **sysctl(8)** manual page.
- To permanently modify kernel parameters, either use the **sysctl** [command](#page-27-1) to write the values to the **[/etc/sysctl.conf](#page-28-1)** file or make manual changes to the configuration files in the **/etc/sysctl.d/** directory.

## <span id="page-26-2"></span>5.2.2. Configuring kernel parameters permanently with sysctl

<span id="page-27-1"></span>The following procedure describes how to use the **sysctl** command to permanently set kernel parameters.

### **Prerequisites**

- Kernel parameters [introduction](#page-25-1)
- Root permissions

### Procedure

1. To list all parameters, use the following:

## **# sysctl -a**

The command displays all kernel parameters that can be configured at runtime.

2. To configure a parameter permanently:

## **# sysctl -w <***TUNABLE\_CLASS***>.<***PARAMETER***>=<***TARGET\_VALUE***> >> /etc/sysctl.conf**

The sample command changes the tunable value and writes it to the **/etc/sysctl.conf** file, which overrides the default values of kernel parameters. The changes take effect immediately and persistently, without a need for restart.

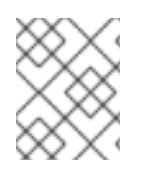

## **NOTE**

To permanently modify kernel parameters you can also make manual changes to the configuration files in the **/etc/sysctl.d/** directory.

### Additional resources

- For more information about **sysctl**, see the **sysctl(8)** and **sysctl.conf(5)** manual pages.
- For more information about using the configuration files in the /**etc/sysctl.d/** directory to make permanent changes to kernel parameters, see Using configuration files in [/etc/sysctl.d/](#page-28-1) to adjust kernel parameters section.

## <span id="page-27-0"></span>5.2.3. Using configuration files in /etc/sysctl.d/ to adjust kernel parameters

The following procedure describes how to manually modify configuration files in the **/etc/sysctl.d/** directory to permanently set kernel parameters.

## **Prerequisites**

- Kernel parameters [introduction](#page-25-1)
- Root permissions

### Procedure

1. Create a new configuration file in **/etc/sysctl.d/**:

## <span id="page-28-1"></span>**# vim /etc/sysctl.d/<***some\_file.conf***>**

2. Include kernel parameters, one per line, as follows:

## **<***TUNABLE\_CLASS***>.<***PARAMETER***>=<***TARGET\_VALUE***> <***TUNABLE\_CLASS***>.<***PARAMETER***>=<***TARGET\_VALUE***>**

- 3. Save the configuration file.
- 4. Reboot the machine for the changes to take effect.
	- Alternatively, to apply changes without rebooting, execute:

## **# sysctl -p /etc/sysctl.d/<***some\_file.conf***>**

The command enables you to read values from the configuration file, which you created earlier.

#### Additional resources

- For more information about **sysctl**, see the **sysctl(8)** manual page.
- For more information about **/etc/sysctl.d/**, see the **sysctl.d(5)** manual page.

## <span id="page-28-0"></span>5.2.4. Configuring kernel parameters temporarily through /proc/sys/

The following procedure describes how to set kernel parameters temporarily through the files in the virtual file system **/proc/sys/** directory.

### Prerequisites

- Kernel parameters [introduction](#page-25-1)
- Root permissions

#### Procedure

1. Identify a kernel parameter you want to configure:

## **# ls -l /proc/sys/<***TUNABLE\_CLASS***>/**

The writable files returned by the command can be used to configure the kernel. The files with read-only permissions provide feedback on the current settings.

2. Assign a target value to the kernel parameter:

## **# echo <***TARGET\_VALUE***> > /proc/sys/<***TUNABLE\_CLASS***>/<***PARAMETER***>**

The command makes configuration changes that will disappear once the system is restarted.

3. Optionally, verify the value of the newly set kernel parameter:

**# cat /proc/sys/<***TUNABLE\_CLASS***>/<***PARAMETER***>**

#### Additional resources

To permanently modify kernel parameters, either use the **sysctl** [command](#page-27-1) or make manual changes to the configuration files in the **[/etc/sysctl.d/](#page-28-1)** directory.

## <span id="page-29-0"></span>5.3. KEEPING KERNEL PANIC PARAMETERS DISABLED IN VIRTUALIZED ENVIRONMENTS

When configuring a virtualized environment in Red Hat Enterprise Linux 8 (RHEL 8), you should not enable the **softlockup panic** and **nmi watchdog** kernel parameters, as the virtualized environment may trigger a spurious soft lockup that should not require a system panic.

The following sections explain the reasons behind this advice by summarizing:

- What causes a soft lockup.
- Describing the kernel parameters that control a system's behavior on a soft lockup.
- Explaining how soft lockups may be triggered in a virtualized environment.

### <span id="page-29-1"></span>5.3.1. What is a soft lockup

A soft lockup is a situation usually caused by a bug, when a task is executing in kernel space on a CPU without rescheduling. The task also does not allow any other task to execute on that particular CPU. As a result, a warning is displayed to a user through the system console. This problem is also referred to as the soft lockup firing.

#### Additional resources

For a technical reason behind a soft lockup, example log messages, and other details, see the following *[Knowledge](https://access.redhat.com/articles/371803) Article*.

### <span id="page-29-2"></span>5.3.2. Parameters controlling kernel panic

The following kernel parameters can be set to control a system's behavior when a soft lockup is detected.

#### softlockup\_panic

Controls whether or not the kernel will panic when a soft lockup is detected.

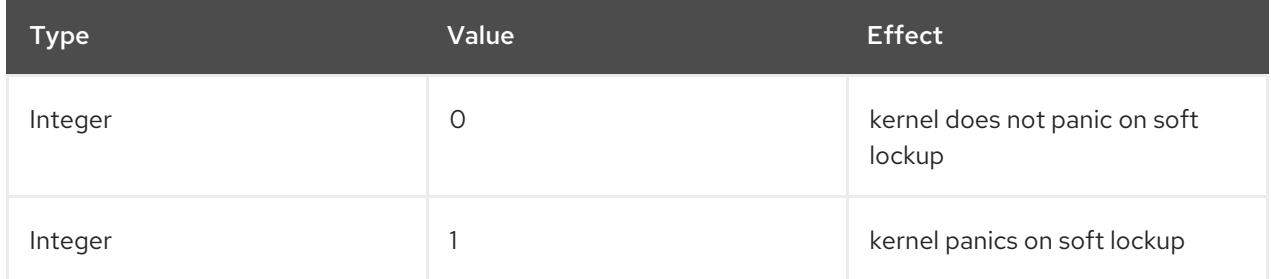

By default, on RHEL8 this value is 0.

In order to panic, the system needs to detect a hard lockup first. The detection is controlled by the **nmi\_watchdog** parameter.

#### nmi\_watchdog

Controls whether lockup detection mechanisms (**watchdogs**) are active or not. This parameter is of integer type.

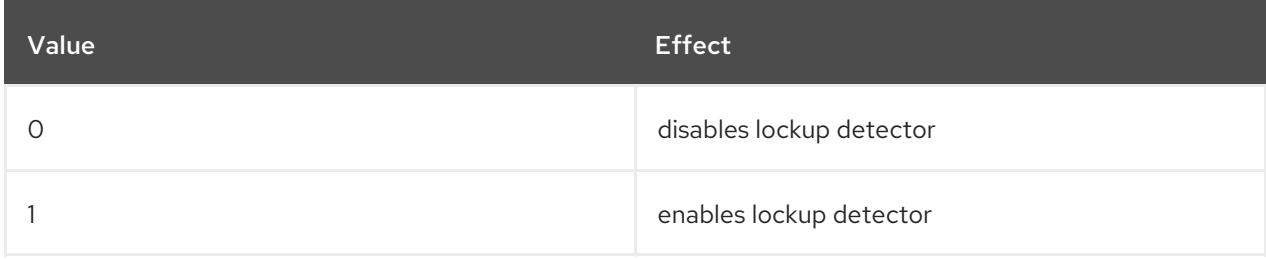

The hard lockup detector monitors each CPU for its ability to respond to interrupts.

### watchdog\_thresh

Controls frequency of watchdog **hrtimer**, NMI events, and soft/hard lockup thresholds.

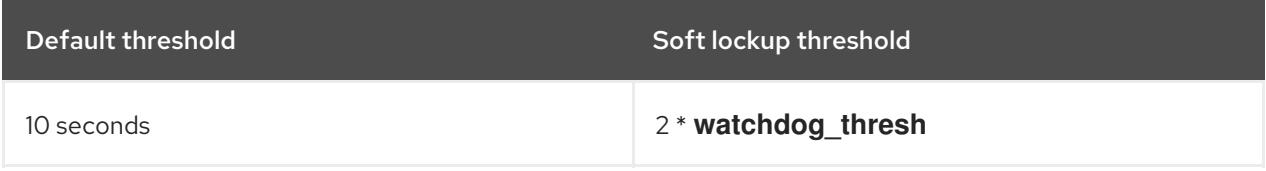

Setting this parameter to zero disables lockup detection altogether.

### Additional resources

- For further information about **nmi\_watchdog** and **[softlockup\\_panic](https://www.kernel.org/doc/Documentation/lockup-watchdogs.txt)**, see the *Softlockup detector and hardlockup detector* document.
- For more details about **watchdog\_thresh**, see the *[Kernel](https://www.kernel.org/doc/Documentation/sysctl/kernel.txt) sysctl* document.

## <span id="page-30-0"></span>5.3.3. Spurious soft lockups in virtualized environments

The soft lockup firing on physical hosts, as described in Section 5.3.1, "What is a soft [lockup"](#page-29-1), usually represents a kernel or hardware bug. The same phenomenon happening on guest operating systems in virtualized environments may represent a false warning.

Heavy work-load on a host or high contention over some specific resource such as memory, usually causes a spurious soft lockup firing. This is because the host may schedule out the guest CPU for a period longer than 20 seconds. Then when the guest CPU is again scheduled to run on the host, it experiences a *time jump* which triggers due timers. The timers include also watchdog **hrtimer**, which can consequently report a soft lockup on the guest CPU.

Because a soft lockup in a virtualized environment may be spurious, you should not enable the kernel parameters that would cause a system panic when a soft lockup is reported on a guest CPU.

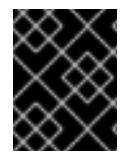

## IMPORTANT

To understand soft lockups in guests, it is essential to know that the host schedules the guest as a task, and the guest then schedules its own tasks.

### Additional resources

For soft lockup definition and [technicalities](#page-29-1) behind its functioning, see Section 5.3.1, "What is a soft lockup".

To learn about components of RHEL 8 virtualized [environments](https://access.redhat.com/documentation/en-us/red_hat_enterprise_linux/8/html-single/configuring_and_managing_virtualization/index#rhel-8-virtual-machine-components-and-their-interaction_virt-overview) and their interaction, see *RHEL 8 virtual machine components and their interaction*.

## <span id="page-31-0"></span>5.4. ADJUSTING KERNEL PARAMETERS FOR DATABASE SERVERS

There are different sets of kernel parameters which can affect performance of specific database applications. The following sections explain what kernel parameters to configure to secure efficient operation of database servers and databases.

## <span id="page-31-1"></span>5.4.1. Introduction to database servers

A database server is a hardware device which has a certain amount of main memory, and a database (DB) application installed. This DB application provides services as a means of writing the cached data from the main memory, which is usually small and expensive, to DB files (database). These services are provided to multiple clients on a network. There can be as many DB servers as a machine's main memory and storage allows.

Red Hat Enterprise Linux 8 provides the following database applications:

- MariaDB 10.3
- MySQL 8.0
- PostgreSQL 10
- PostgreSQL 9.6

## <span id="page-31-2"></span>5.4.2. Parameters affecting performance of database applications

The following kernel parameters affect performance of database applications.

#### fs.aio-max-nr

Defines the maximum number of asynchronous I/O operations the system can handle on the server.

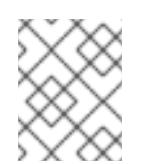

## **NOTE**

Raising the **fs.aio-max-nr** parameter produces no additional changes beyond increasing the aio limit.

#### fs.file-max

Defines the maximum number of file handles (temporary file names or IDs assigned to open files) the system supports at any instance.

The kernel dynamically allocates file handles whenever a file handle is requested by an application. The kernel however does not free these file handles when they are released by the application. The kernel recycles these file handles instead. This means that over time the total number of allocated file handles will increase even though the number of currently used file handles may be low.

#### kernel.shmall

Defines the total number of shared memory pages that can be used system-wide. To use the entire main memory, the value of the **kernel.shmall** parameter should be ≤ total main memory size.

#### kernel.shmmax

Defines the maximum size in bytes of a single shared memory segment that a Linux process can allocate in its virtual address space.

### kernel.shmmni

Defines the maximum number of shared memory segments the database server is able to handle.

### net.ipv4.ip\_local\_port\_range

Defines the port range the system can use for programs which want to connect to a database server without a specific port number.

### net.core.rmem\_default

Defines the default receive socket memory through Transmission Control Protocol (TCP).

#### net.core.rmem\_max

Defines the maximum receive socket memory through Transmission Control Protocol (TCP).

#### net.core.wmem\_default

Defines the default send socket memory through Transmission Control Protocol (TCP).

#### net.core.wmem\_max

Defines the maximum send socket memory through Transmission Control Protocol (TCP).

### vm.dirty\_bytes / vm.dirty\_ratio

Defines a threshold in bytes / in percentage of dirty-able memory at which a process generating dirty data is started in the **write()** function.

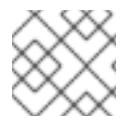

## **NOTE**

Either **vm.dirty\_bytes** or **vm.dirty\_ratio** can be specified at a time.

## vm.dirty\_background\_bytes / vm.dirty\_background\_ratio

Defines a threshold in bytes / in percentage of dirty-able memory at which the kernel tries to actively write dirty data to hard-disk.

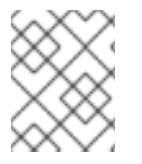

## **NOTE**

Either **vm.dirty\_background\_bytes** or **vm.dirty\_background\_ratio** can be specified at a time.

### vm.dirty\_writeback\_centisecs

Defines a time interval between periodic wake-ups of the kernel threads responsible for writing dirty data to hard-disk.

This kernel parameters measures in 100th's of a second.

### vm.dirty\_expire\_centisecs

Defines the time after which dirty data is old enough to be written to hard-disk. This kernel parameters measures in 100th's of a second.

### <span id="page-32-0"></span>Additional resources

For explanation of dirty data writebacks, how they work, and what kernel parameters relate to them, see the *Dirty pagecache writeback and vm.dirty [parameters](https://access.redhat.com/articles/45002#control-parameters-4)* document.

## <span id="page-33-0"></span>CHAPTER 6. GETTING STARTED WITH KERNEL LOGGING

Log files are files that contain messages about the system, including the kernel, services, and applications running on it. The logging system in Red Hat Enterprise Linux is based on the built-in syslog protocol. Various utilities use this system to record events and organize them into log files. These files are useful when auditing the operating system or troubleshooting problems.

## <span id="page-33-1"></span>6.1. WHAT IS THE KERNEL RING BUFFER

During the boot process, the console provides a lot of important information about the initial phase of the system startup. To avoid loss of the early messages the kernel utilizes what is called a ring buffer. This buffer stores all messages, including boot messages, generated by the **printk()** function within the kernel code. The messages from the kernel ring buffer are then read and stored in log files on permanent storage, for example, by the **syslog** service.

The buffer mentioned above is a cyclic data structure which has a fixed size, and is hard-coded into the kernel. Users can display data stored in the kernel ring buffer through the **dmesg** command or the **/var/log/boot.log** file. When the ring buffer is full, the new data overwrites the old.

### Additional resources

- For more information about **syslog**, see the **syslog(2)** manual page.
- For more details on how to examine or control boot log messages with **dmesg**, see the **dmesg(1)** manual page.

## <span id="page-33-2"></span>6.2. ROLE OF PRINTK ON LOG-LEVELS AND KERNEL LOGGING

Each message the kernel reports has a log-level associated with it that defines the importance of the message. The kernel ring buffer, as described in [Section](#page-33-1) 6.1, "What is the kernel ring buffer" , collects kernel messages of all log-levels. It is the **kernel.printk** parameter that defines what messages from the buffer are printed to the console.

The log-level values break down in this order:

- $\bullet$  0 Kernel emergency. The system is unusable.
- 1 Kernel alert. Action must be taken immediately.
- $\bullet$  2 Condition of the kernel is considered critical.
- 3 General kernel error condition.
- $\bullet$  4 General kernel warning condition.
- 5 Kernel notice of a normal but significant condition.
- 6 Kernel informational message.
- 7 Kernel debug-level messages.

By default, **kernel.printk** in RHEL 8 contains the following four values:

# sysctl kernel.printk kernel.print $k = 7417$  The four values define the following:

- 1. value. Console log-level, defines the lowest priority of messages printed to the console.
- 2. value. Default log-level for messages without an explicit log-level attached to them.
- 3. value. Sets the lowest possible log-level configuration for the console log-level.
- 4. value. Sets default value for the console log-level at boot time. Each of these values above defines a different rule for handling error messages.

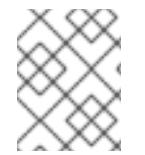

## **NOTE**

Certain kernel command line parameters, such as **quiet** or **debug**, change the default **kernel.printk** values.

#### Additional resources

For more information on **kernel.printk** and log-levels, see the **syslog(2)** manual page.

## <span id="page-35-0"></span>CHAPTER 7. INSTALLING AND CONFIGURING KDUMP

## <span id="page-35-1"></span>7.1. WHAT IS KDUMP

**kdump** is a service providing a crash dumping mechanism. The service enables you to save the contents of the system's memory for later analysis. **kdump** uses the **kexec** system call to boot into the second kernel (a *capture kernel*) without rebooting; and then captures the contents of the crashed kernel's memory (a *crash dump* or a *vmcore*) and saves it. The second kernel resides in a reserved part of the system memory.

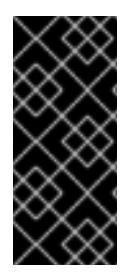

## IMPORTANT

A kernel crash dump can be the only information available in the event of a system failure (a critical bug). Therefore, ensuring that **kdump** is operational is important in missioncritical environments. Red Hat advise that system administrators regularly update and test **kexec-tools** in your normal kernel update cycle. This is especially important when new kernel features are implemented.

## <span id="page-35-2"></span>7.2. INSTALLING KDUMP

In many cases, the **kdump** service is installed and activated by default on the new Red Hat Enterprise Linux installations. The Anaconda installer provides a screen for **kdump** configuration when performing an interactive installation using the graphical or text interface. The installer screen is titled **Kdump** and is available from the main **Installation Summary** screen, and only allows limited configuration - you can only select whether **kdump** is enabled and how much memory is reserved.

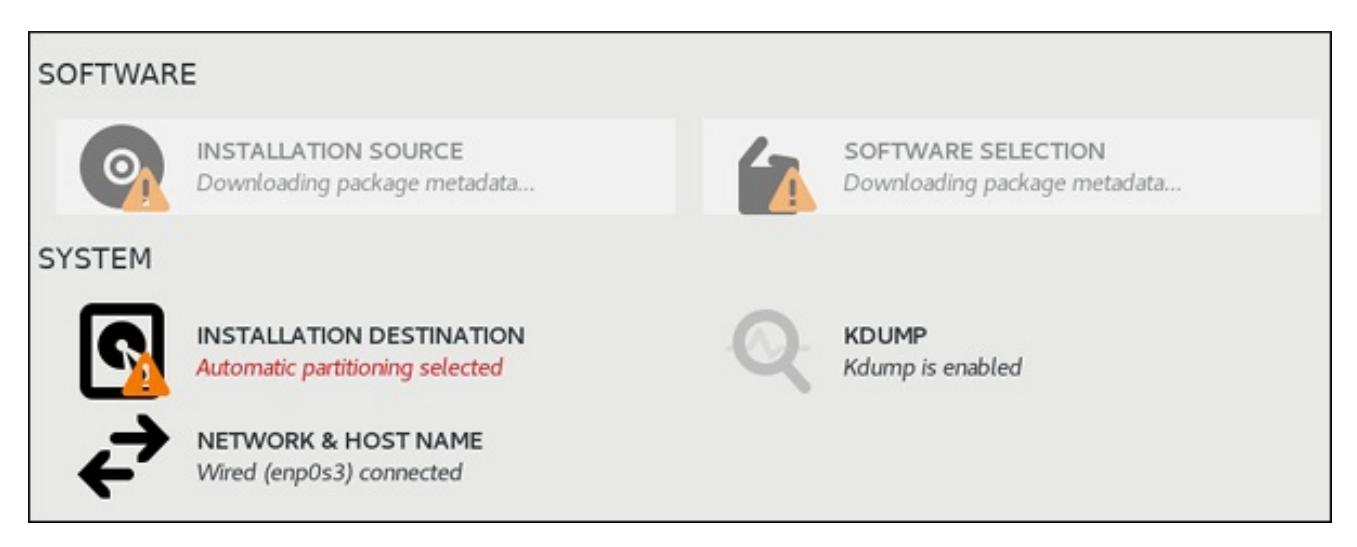

Some installation options, such as custom Kickstart installations, in some cases do not install or enable **kdump** by default. If this is the case on your system, follow the procedure below to install **kdump**.

## **Prerequisites**

- An active Red Hat Enterprise Linux subscription
- A repository containing the **kexec-tools** package for your system CPU architecture
- Fulfilled **kdump** [requirements](#page-45-1)

### Procedure
1. Execute the following command to check whether **kdump** is installed on your system:

\$ rpm -q kexec-tools

Output if the package is installed:

kexec-tools-2.0.17-11.el8.x86\_64

Output if the package is not installed:

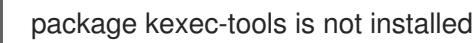

2. Install **kdump** and other necessary packages by:

# yum install kexec-tools

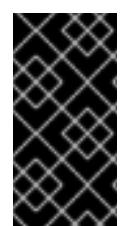

## IMPORTANT

Starting with Red Hat Enterprise Linux 7.4 (kernel-3.10.0-693.el7) the **Intel IOMMU** driver is supported with **kdump**. For prior versions, Red Hat Enterprise Linux 7.3 (kernel-3.10.0-514[.XYZ].el7) and earlier, it is advised that **Intel IOMMU** support is disabled, otherwise kdump kernel is likely to become unresponsive.

#### Additional resources

**Information about memory [requirements](#page-44-0) for <b>kdump** is available in Section 7.5.1, "Memory requirements for kdump".

# 7.3. CONFIGURING KDUMP ON THE COMMAND LINE

## 7.3.1. Configuring kdump memory usage

The memory reserved for the **kdump** feature is always reserved during the system boot. The amount of memory is specified in the system's Grand Unified Bootloader (GRUB) 2 configuration. The procedure below describes how to configure the memory reserved for **kdump** through the command line.

## **Prerequisites**

Fulfilled **kdump** [requirements](#page-45-0)

#### Procedure

- 1. Edit the **/etc/default/grub** file using the root permissions.
- 2. Set the **crashkernel=** option to the required value. For example, to reserve 128 MB of memory, use the following:

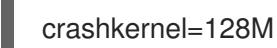

Alternatively, you can set the amount of reserved memory to a variable depending on the total amount of installed memory. The syntax for memory reservation into a variable is **crashkernel=***<range1>***:***<size1>***,***<range2>***:***<size2>*. For example:

## <span id="page-37-0"></span>crashkernel=512M-2G:64M,2G-:128M

The above example reserves 64 MB of memory if the total amount of system memory is 512 MB or higher and lower than 2 GB. If the total amount of memory is more than 2 GB, 128 MB is reserved for **kdump** instead.

• Offset the reserved memory.

Some systems require to reserve memory with a certain fixed offset since crashkernel reservation is very early, and it wants to reserve some area for special usage. If the offset is set, the reserved memory begins there. To offset the reserved memory, use the following syntax:

## crashkernel=128M@16M

The example above means that **kdump** reserves 128 MB of memory starting at 16 MB (physical address 0x01000000). If the offset parameter is set to 0 or omitted entirely, **kdump** offsets the reserved memory automatically. This syntax can also be used when setting a variable memory reservation as described above; in this case, the offset is always specified last (for example, **crashkernel=512M-2G:64M,2G-:128M@16M**).

3. Use the following command to update the GRUB2 configuration file:

# grub2-mkconfig -o /boot/grub2/grub.cfg

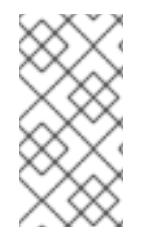

## **NOTE**

The alternative way to configure memory for **kdump** is to append the **crashkernel= <***SOME\_VALUE***>** parameter to the **kernelopts** variable with the **grub2-editenv** which will update all of your boot entries. Or you can use the **grubby** utility to update kernel command line parameters of just one entry.

#### Additional resources

- The **crashkernel=** option can be defined in multiple ways. The **auto** value enables automatic configuration of reserved memory based on the total amount of memory in the system, following the guidelines described in Section 7.5.1, "Memory [requirements](#page-44-0) for kdump".
- For more information on boot entries, **kernelopts**, and how to work with **grub2-editenv** and **grubby** see Chapter 4, *[Configuring](#page-23-0) kernel command line parameters* .

## 7.3.2. Configuring the kdump target

When a kernel crash is captured, the core dump can be either stored as a file in a local file system, written directly to a device, or sent over a network using the **NFS** (Network File System) or **SSH** (Secure Shell) protocol. Only one of these options can be set at a time, and the default behavior is to store the vmcore file in the **/var/crash/** directory of the local file system.

#### **Prerequisites**

Fulfilled **kdump** [requirements](#page-45-0)

## Procedure

<span id="page-38-1"></span><span id="page-38-0"></span>To change the local directory in which the core dump is to be saved, as **root**, edit the **/etc/kdump.conf** configuration file as described below.

- 1. Remove the hash sign ("#") from the beginning of the **#path /var/crash** line.
- 2. Replace the value with the intended directory path. For example:
	- path /usr/local/cores

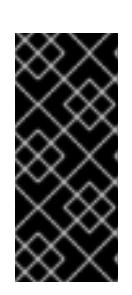

## IMPORTANT

In Red Hat Enterprise Linux 8, the directory defined as the kdump target using the **path** directive must exist when the **kdump** systemd service is started otherwise the service fails. This behavior is different from earlier releases of Red Hat Enterprise Linux, where the directory was being created automatically if it did not exist when starting the service.

To write the file to a different partition, as **root**, edit the **/etc/kdump.conf** configuration file as described below.

- 1. Remove the hash sign ("#") from the beginning of the **#ext4** line, depending on your choice.
	- **•** device name (the **#ext4** /dev/vg/lv kdump line)
	- file system label (the **#ext4 LABEL=/boot** line)
	- UUID (the **#ext4 UUID=03138356-5e61-4ab3-b58e-27507ac41937** line)
- 2. Change the file system type as well as the device name, label or UUID to the desired values. For example:

ext4 UUID=03138356-5e61-4ab3-b58e-27507ac41937

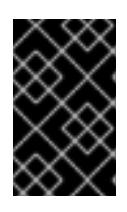

## IMPORTANT

It is recommended to specify storage devices using a **LABEL=** or **UUID=**. Disk device names such as **/dev/sda3** are not guaranteed to be consistent across reboot.

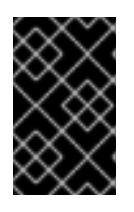

## IMPORTANT

When dumping to Direct Access Storage Device (DASD) on IBM Z hardware, it is essential that the dump devices are correctly specified in **/etc/dasd.conf** before proceeding.

To write the dump directly to a device:

- 1. Remove the hash sign ("#") from the beginning of the **#raw /dev/vg/lv\_kdump** line.
- 2. Replace the value with the intended device name. For example:

raw /dev/sdb1

To store the dump to a remote machine using the **NFS** protocol:

- 1. Remove the hash sign ("#") from the beginning of the **#nfs my.server.com:/export/tmp** line.
- 2. Replace the value with a valid hostname and directory path. For example:

nfs penguin.example.com:/export/cores

To store the dump to a remote machine using the **SSH** protocol:

- 1. Remove the hash sign ("#") from the beginning of the **#ssh [user@my.server.com](mailto:user@my.server.com)** line.
- 2. Replace the value with a valid username and hostname.
- 3. Include your **SSH** key in the configuration.
	- **•** Remove the hash sign from the beginning of the #sshkey /root/.ssh/kdump id rsa line.
	- Change the value to the location of a key valid on the server you are trying to dump to. For example:

ssh john@penguin.example.com sshkey /root/.ssh/mykey

#### Additional resources

- For a complete list of currently supported and unsupported targets sorted by type, see Section 7.5.3, ["Supported](#page-45-1) kdump targets" .
- For information on how to configure an SSH server and set up a key-based authentication, see *[Configuring](https://access.redhat.com/documentation/en-us/red_hat_enterprise_linux/8/html-single/configuring_basic_system_settings/index#sec-SSH) basic system settings* in Red Hat Enterprise Linux.

## <span id="page-39-0"></span>7.3.3. Configuring the core collector

**kdump** uses a program specified as **core collector** to capture the vmcore. Currently, the only fully supported **core collector** is the **makedumpfile** utility. It has several configurable options, which affect the collection process. For example the extent of collected data, or whether the resulting vmcore should be compressed.

To enable and configure the **core collector**, follow the procedure below.

#### **Prerequisites**

Fulfilled **kdump** [requirements](#page-45-0)

#### Procedure

- 1. As **root**, edit the **/etc/kdump.conf** configuration file and remove the hash sign ("#") from the beginning of the **#core\_collector makedumpfile -l --message-level 1 -d 31**.
- 2. Add the **-c** parameter. For example:

core\_collector makedumpfile -c

The command above enables the dump file compression.

3. Add the **-d** *value* parameter. For example:

## core\_collector makedumpfile -d 17 -c

The command above removes both zero and free pages from the dump. The *value* represents a bitmask, where each bit is associated with a certain type of memory pages and determines whether that type of pages will be collected. For description of respective bits see Section 7.5.4, ["Supported](#page-46-0) kdump filtering levels" .

#### Additional resources

See the **makedumpfile(8)** man page for a complete list of available options.

## <span id="page-40-0"></span>7.3.4. Configuring the kdump default failure responses

By default, when **kdump** fails to create a vmcore dump file at the target location specified in Section 7.3.2, ["Configuring](#page-38-0) the kdump target", the system reboots, and the dump is lost in the process. To change this behavior, follow the procedure below.

#### Prerequisites

Fulfilled **kdump** [requirements](#page-45-0)

#### Procedure

- 1. As **root**, remove the hash sign ("#") from the beginning of the **#default shell** line in the **/etc/kdump.conf** configuration file.
- 2. Replace the value with a desired action as described in Section 7.5.5, ["Supported](#page-47-0) default failure responses". For example:

default poweroff

## <span id="page-40-1"></span>7.3.5. Enabling and disabling the kdump service

To start the **kdump** service at boot time, follow the procedure below.

#### **Prerequisites**

- Fulfilled **kdump** [requirements.](#page-45-0)
- All [configuration](#page-38-1) is set up according to your needs.

#### Procedure

1. To enable the **kdump** service, use the following command:

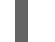

# systemctl enable kdump.service

This enables the service for **multi-user.target**.

2. To start the service in the current session, use the following command:

# systemctl start kdump.service

3. To stop the **kdump** service, type the following command:

# systemctl stop kdump.service

4. To disable the **kdump** service, execute the following command:

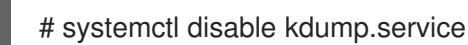

#### Additional resources

For more [information](https://access.redhat.com/documentation/en-us/red_hat_enterprise_linux/8/html-single/configuring_basic_system_settings/index#managing-services-with-systemd) on **systemd** and configuring services in general, see *Configuring basic system settings* in Red Hat Enterprise Linux.

# 7.4. CONFIGURING KDUMP IN THE WEB CONSOLE

The following sections provide an overview of how to setup and test the **kdump** configuration through the Red Hat Enterprise Linux web console. The web console is part of a default installation of Red Hat Enterprise Linux 8 and enables or disables the **kdump** service at boot time. Further, the web console conveniently enables you to configure the reserved memory for **kdump**; or to select the *vmcore* saving location in an uncompressed or compressed format.

#### **Prerequisites**

See *Red Hat [Enterprise](https://access.redhat.com/documentation/en-us/red_hat_enterprise_linux/8/html-single/managing_systems_using_the_web_console/index#getting-started-with-the-rhel-8-web-console_system-management-using-the-web-console) Linux web console* for further details.

## 7.4.1. Configuring kdump memory usage and target location in web console

The procedure below shows you how to use the **Kernel Dump** tab in the Red Hat Enterprise Linux web console interface to configure the amount of memory that is reserved for the kdump kernel. The procedure also describes how to specify the target location of the vmcore dump file and how to test your configuration.

#### **Prerequisites**

Introduction to operating the *web [console](https://access.redhat.com/documentation/en-us/red_hat_enterprise_linux/8/html-single/managing_systems_using_the_web_console/)*

#### Procedure

- 1. Open the **Kernel Dump** tab and start the **kdump** service.
- 2. Configure the **kdump** memory usage through the *[command](https://access.redhat.com/documentation/en-us/red_hat_enterprise_linux/8/html-single/managing_monitoring_and_updating_the_kernel/index#configuring-kdump-memory-usage_configuring-kdump-on-the-command-line) line*.
- 3. Click the link next to the **Crash dump location** option.

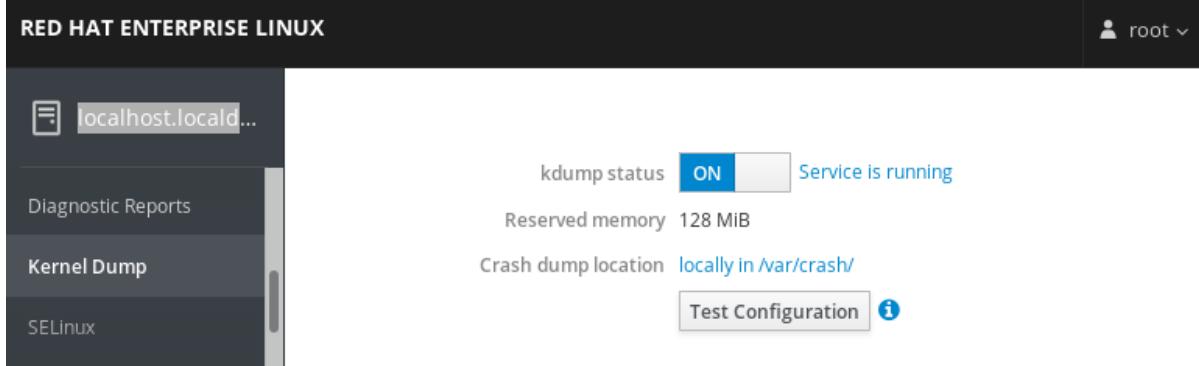

<span id="page-42-0"></span>4. Select the **Local Filesystem** option from the drop-down and specify the directory you want to save the dump in.

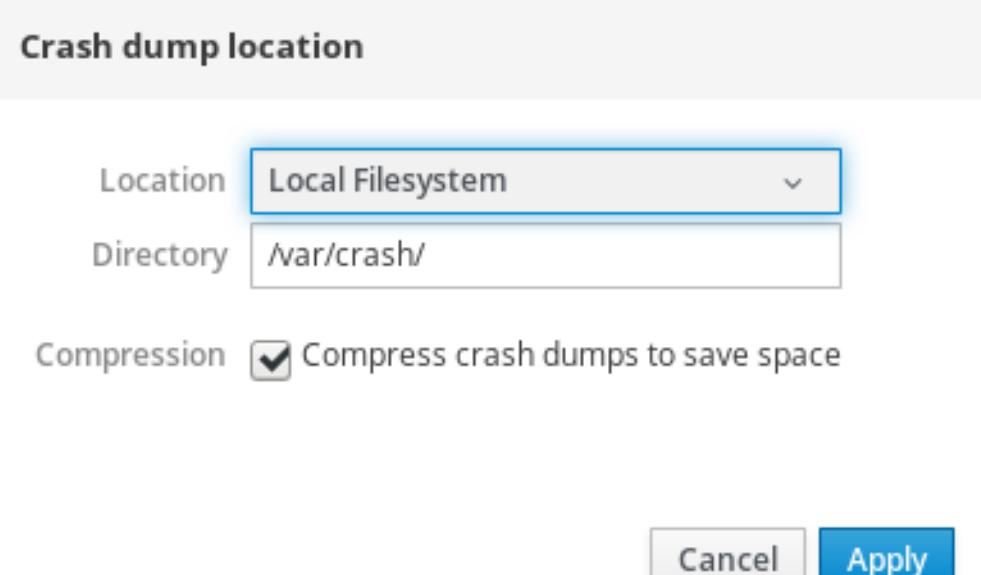

- Alternatively, select the **Remote over SSH** option from the drop-down to send the vmcore to a remote machine using the SSH protocol. Fill the **Server**, **ssh key**, and **Directory** fields with the remote machine address, ssh key location, and a target directory.
- Another choice is to select the **Remote over NFS** option from the drop-down and fill the **Mount** field to send the vmcore to a remote machine using the NFS protocol.

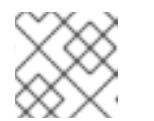

#### **NOTE**

Tick the **Compression** check box to reduce the size of the vmcore file.

5. Test your configuration by crashing the kernel.

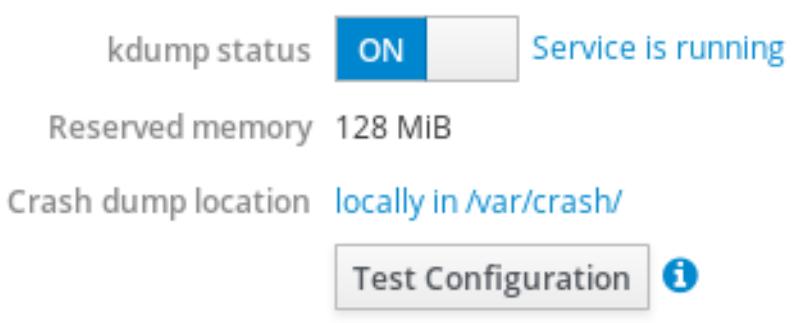

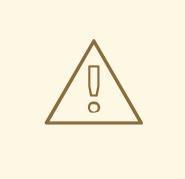

## WARNING

This step disrupts execution of the kernel and results in a system crash and loss of data.

#### Additional resources

- For a complete list of currently supported targets for **kdump**, see *[Supported](https://access.redhat.com/documentation/en-us/red_hat_enterprise_linux/8/html-single/managing_monitoring_and_updating_the_kernel/index#supported-kdump-targets_supported-kdump-configurations-and-targets) kdump targets* .
- For information on how to configure an SSH server and set up a key-based authentication, see *[Configuring](https://access.redhat.com/documentation/en-us/red_hat_enterprise_linux/8/html-single/configuring_basic_system_settings/index#sec-SSH) basic system settings* in Red Hat Enterprise Linux.

# 7.5. SUPPORTED KDUMP CONFIGURATIONS AND TARGETS

## 7.5.1. Memory requirements for kdump

In order for **kdump** to be able to capture a kernel crash dump and save it for further analysis, a part of the system memory has to be permanently reserved for the capture kernel. When reserved, this part of the system memory is not available to the main kernel.

The memory requirements vary based on certain system parameters. One of the major factors is the system's hardware architecture. To find out the exact machine architecture (such as Intel 64 and AMD64, also known as x86 64) and print it to standard output, use the following command:

## \$ uname -m

The table below contains a list of minimum memory requirements to automatically reserve a memory size for **kdump**. The size changes according to the system's architecture and total available physical memory.

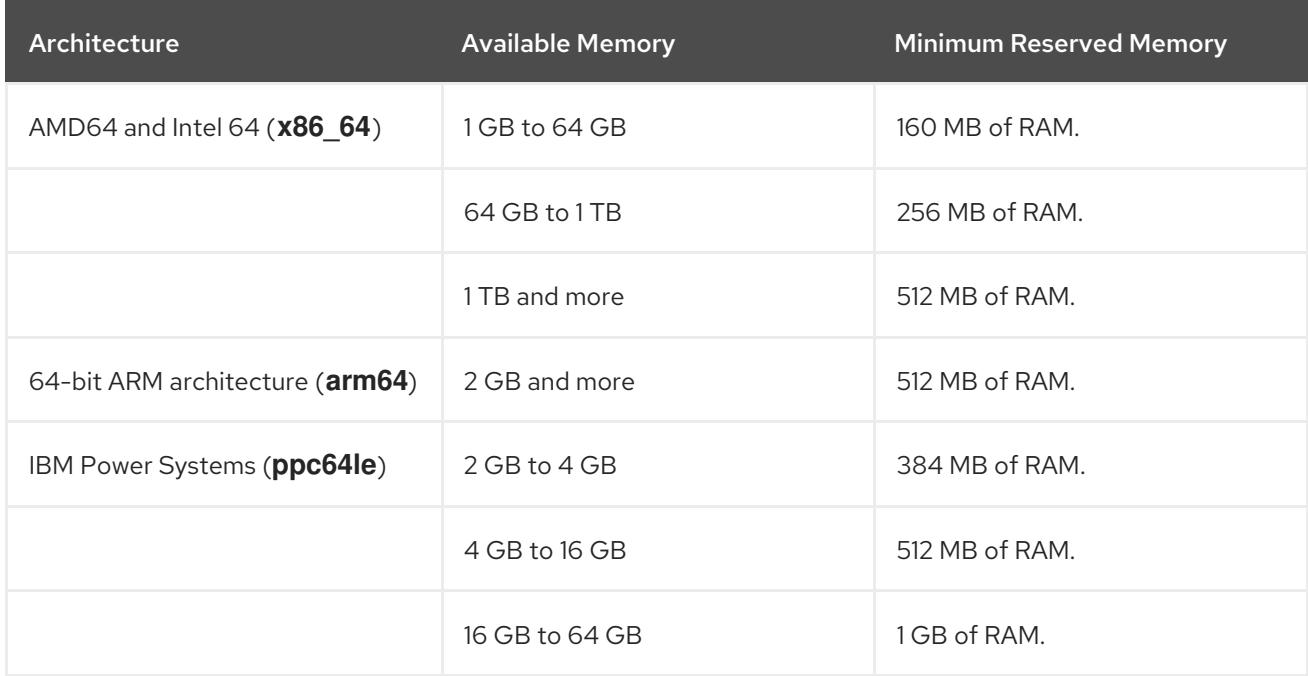

## Table 7.1. Minimum Amount of Reserved Memory Required for kdump

<span id="page-44-0"></span>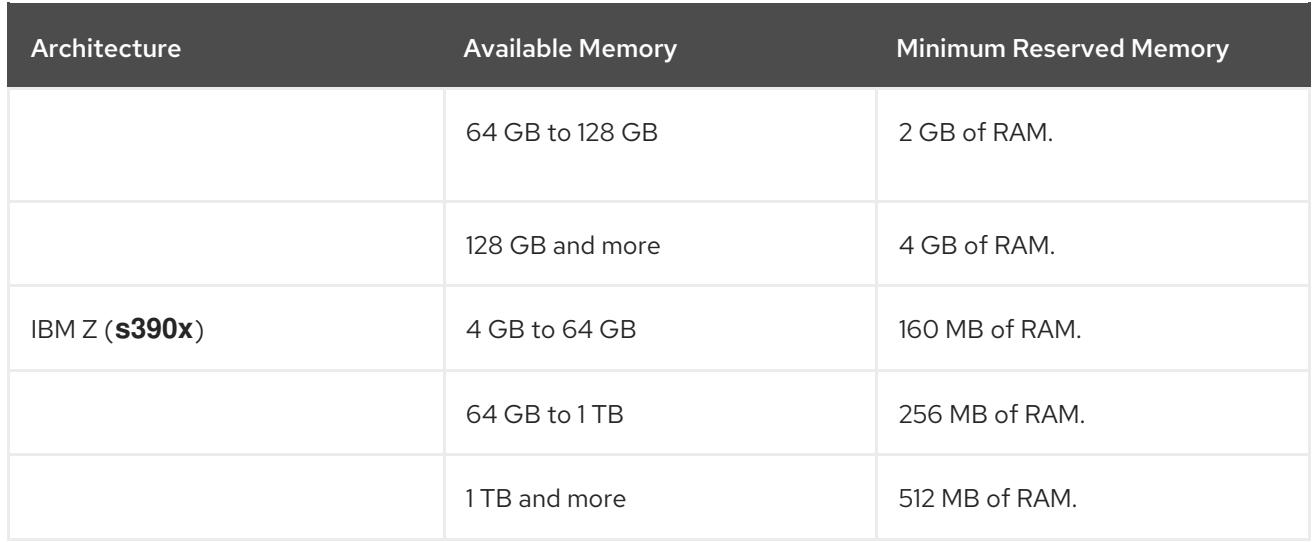

On many systems, **kdump** is able to estimate the amount of required memory and reserve it automatically. This behavior is enabled by default, but only works on systems that have more than a certain amount of total [available](#page-45-2) memory , which varies based on the system architecture.

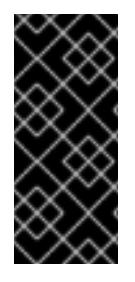

## IMPORTANT

The automatic configuration of reserved memory based on the total amount of memory in the system is a best effort estimation. The actual required memory may vary due to other factors such as I/O devices. Using not enough of memory might cause that a debug kernel is not able to boot as a capture kernel in case of a kernel panic. To avoid this problem, sufficiently increase the crash kernel memory.

#### Additional resources

- For information on how to change memory settings on the command line, see Section 7.3.1, ["Configuring](#page-37-0) kdump memory usage".
- For instructions on how to set up the amount of reserved memory through the web console, see Section 7.4.1, ["Configuring](#page-42-0) kdump memory usage and target location in web console" .
- For more information about various Red Hat Enterprise Linux technology capabilities and limits, see the *technology [capabilities](https://access.redhat.com/articles/rhel-limits) and limits tables* .

## 7.5.2. Minimum threshold for automatic memory reservation

On some systems, it is possible to allocate memory for **kdump** automatically, either by using the **crashkernel=auto** parameter in the boot loader configuration file, or by enabling this option in the graphical configuration utility. For this automatic reservation to work, however, a certain amount of total memory needs to be available in the system. The amount differs based on the system's architecture.

The table below lists the thresholds for automatic memory allocation. If the system has less memory than specified in the table, the memory needs to be reserved [manually](#page-37-0).

#### Table 7.2. Minimum Amount of Memory Required for Automatic Memory Reservation

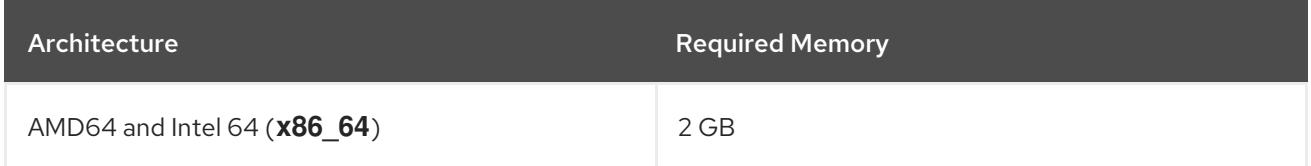

<span id="page-45-2"></span><span id="page-45-0"></span>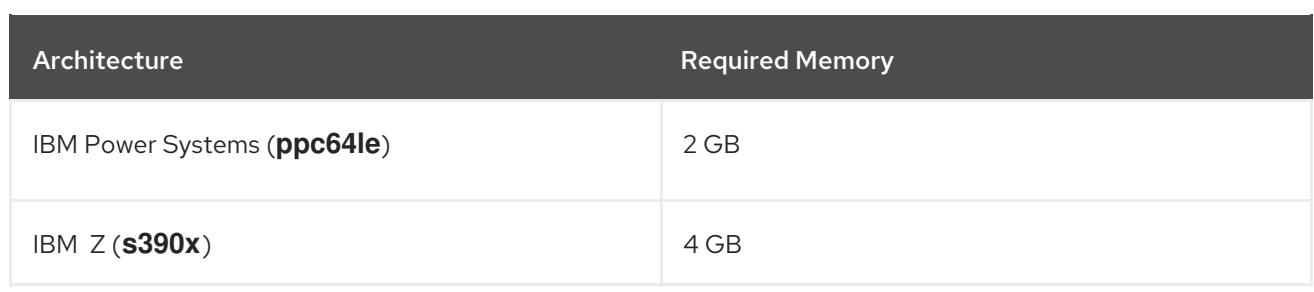

#### Additional resources

- For information on how to manually change these settings on the command line, see Section 7.3.1, ["Configuring](#page-37-0) kdump memory usage".
- For instructions on how to manually change the amount of reserved memory through the web console, see Section 7.4.1, ["Configuring](#page-42-0) kdump memory usage and target location in web console".

## <span id="page-45-1"></span>7.5.3. Supported kdump targets

When a kernel crash is captured, the vmcore dump file can be either written directly to a device, stored as a file on a local file system, or sent over a network. The table below contains a complete list of dump targets that are currently supported or explicitly unsupported by **kdump**.

| Type                                                                                                    | <b>Supported Targets</b>                                                                                                    | <b>Unsupported Targets</b>                                                                                                    |
|----------------------------------------------------------------------------------------------------|----------------------------------------------------------------------------------------------------|----------------------------------------------------------------------------------------------------|
| Raw device                                                                                                    | All locally attached raw disks and<br>partitions.                                                                                                    |                                                                                                    |
| Local file system                                                                                                | ext2, ext3, ext4, and xfs file<br>systems on directly attached disk<br>drives, hardware RAID logical<br>drives, LVM devices, and <b>mdraid</b><br>arrays. | Any local file system not explicitly<br>listed as supported in this table,<br>including the <b>auto</b> type<br>(automatic file system detection). |
| Remote directory                                                                                                 | Remote directories accessed<br>using the NFS or SSH protocol<br>over <b>IPv4</b>                                                                          | Remote directories on the rootfs<br>file system accessed using the<br>NFS protocol.                                                                |
| Remote directories accessed<br>using the <b>iSCSI</b> protocol over<br>both hardware and software<br>initiators. | Remote directories accessed<br>using the <b>iSCSI</b> protocol on<br><b>be2iscsi</b> hardware.                                                            | Multipath-based storages.                                                                                                    |
|                                                                                                    |                                                                                                    | Remote directories accessed over<br>IPv6                                                                                                    |
|                                                                                                    |                                                                                                    | Remote directories accessed<br>using the <b>SMB</b> or <b>CIFS</b> protocol.                                                                       |

Table 7.3. Supported kdump Targets

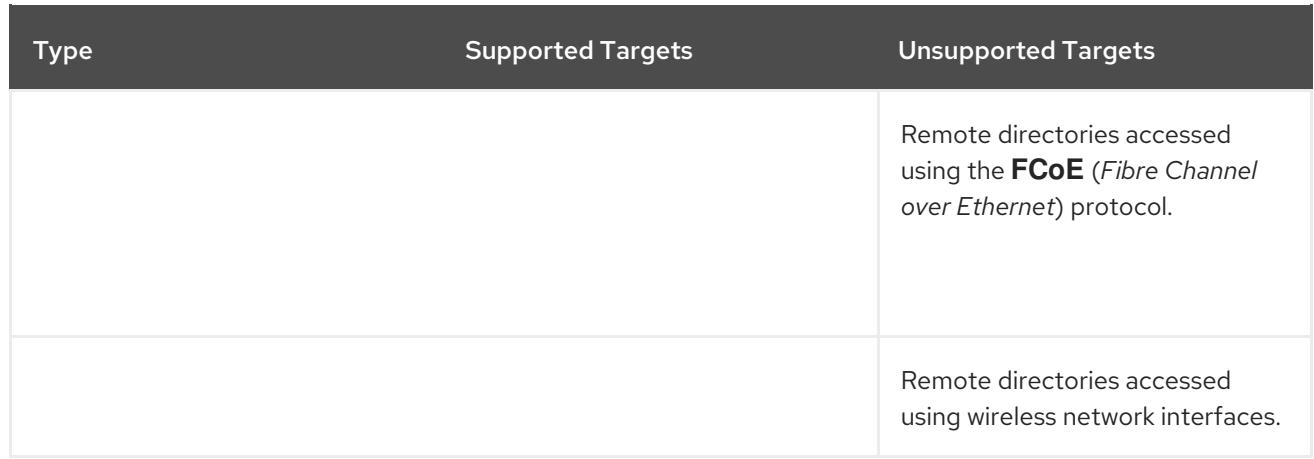

#### Additional resources

- For information on how to configure the target type on the command line, see Section 7.3.2, ["Configuring](#page-38-0) the kdump target".
- For information on how to configure the target through the web console, see Section 7.4.1, ["Configuring](#page-42-0) kdump memory usage and target location in web console".

## <span id="page-46-0"></span>7.5.4. Supported kdump filtering levels

To reduce the size of the dump file, **kdump** uses the **makedumpfile** core collector to compress the data and optionally to omit unwanted information. The table below contains a complete list of filtering levels that are currently supported by the **makedumpfile** utility.

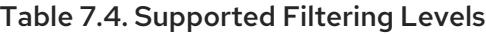

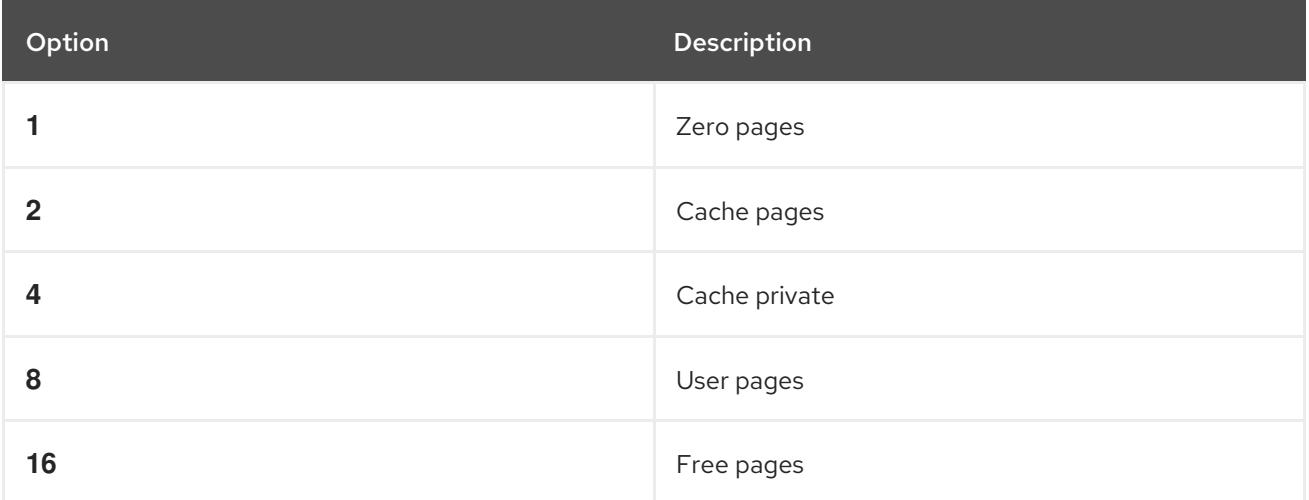

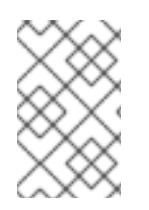

## NOTE

The **makedumpfile** command supports removal of transparent huge pages and hugetlbfs pages. Consider both these types of hugepages User Pages and remove them using the **- 8** level.

#### Additional resources

• For instructions on how to configure the core collector on the command line, see Section 7.3.3, ["Configuring](#page-39-0) the core collector".

## <span id="page-47-0"></span>7.5.5. Supported default failure responses

By default, when **kdump** fails to create a core dump, the operating system reboots. You can, however, configure **kdump** to perform a different operation in case it fails to save the core dump to the primary target. The table below lists all default actions that are currently supported.

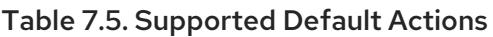

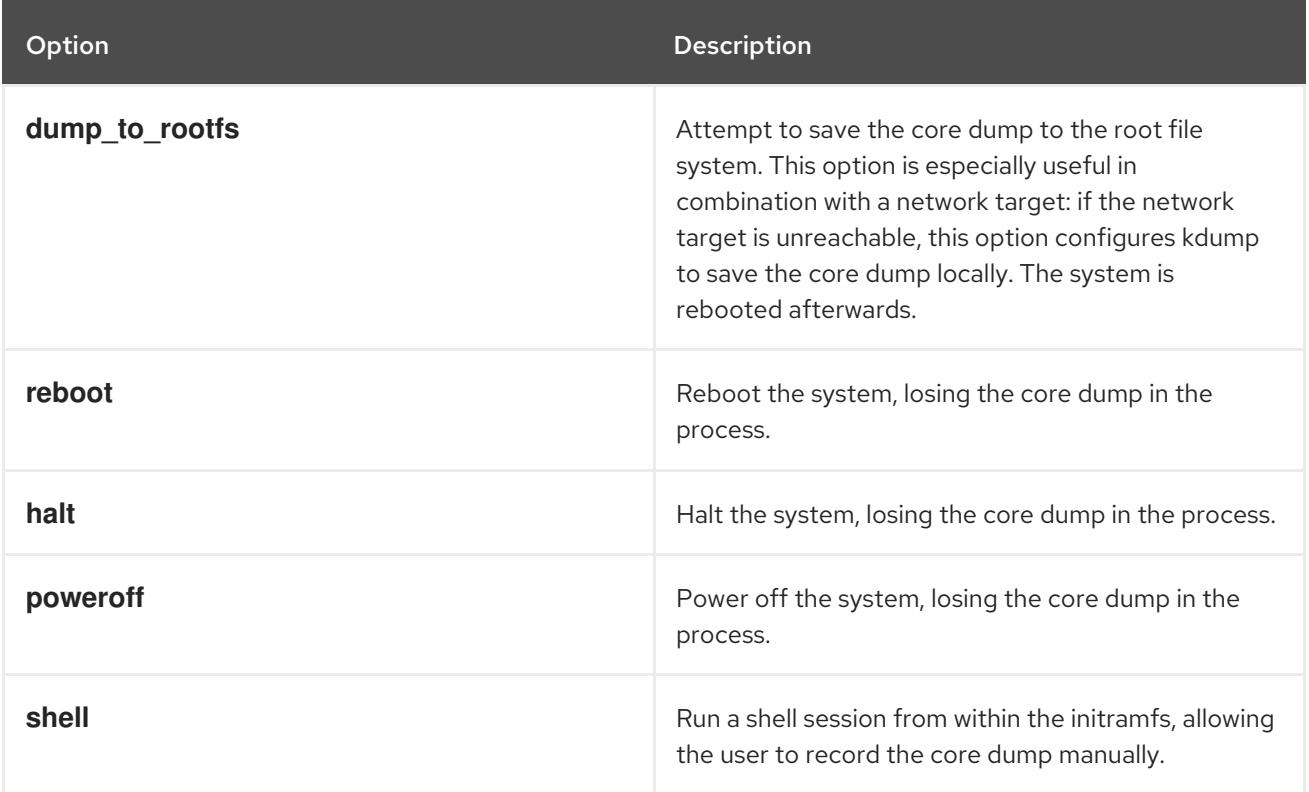

## Additional resources

For detailed information on how to set up the default failure responses on the command line, see Section 7.3.4, ["Configuring](#page-40-0) the kdump default failure responses" .

## 7.5.6. Estimating kdump size

When planning and building your kdump environment, it is necessary to know how much space is required for the dump file before one is produced.

The **makedumpfile --mem-usage** command provides a useful report about excludable pages, and can be used to determine which dump level you want to assign. Run this command when the system is under representative load, otherwise **makedumpfile --mem-usage** returns a smaller value than is expected in your production environment.

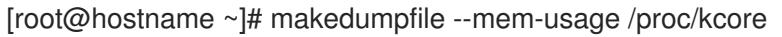

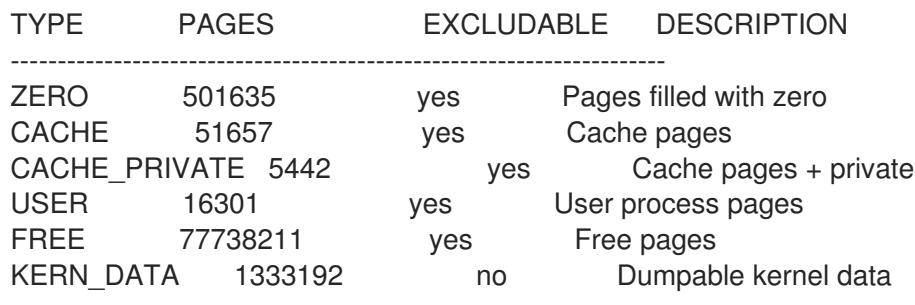

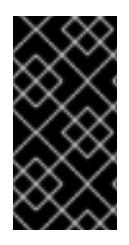

## IMPORTANT

The **makedumpfile --mem-usage** command reports in pages. This means that you have to calculate the size of memory in use against the kernel page size. By default the Red Hat Enterprise Linux kernel uses 4 KB sized pages for AMD64 and Intel 64 architectures, and 64 KB sized pages for IBM POWER architectures.

# 7.6. TESTING THE KDUMP CONFIGURATION

The following procedure describes how to test that the kernel dump process works and is valid before the machine enters production.

WARNING 

The commands below cause the kernel to crash. Use caution when following these steps, and never carelessly use them on active production system.

## Procedure

- 1. Reboot the system with **kdump** [enabled.](#page-40-1)
- 2. Make sure that **kdump** is running:

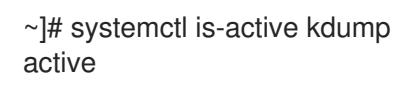

3. Force the Linux kernel to crash:

echo 1 > /proc/sys/kernel/sysrq echo c > /proc/sysrq-trigger

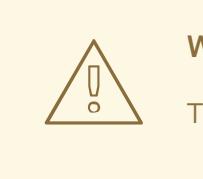

WARNING

The command above crashes the kernel and a reboot is required.

Once booted again, the *address***-***YYYY-MM-DD***-***HH:MM:SS***/vmcore** file is created at the location you have [specified](#page-38-0) in **/etc/kdump.conf** (by default to **/var/crash/**).

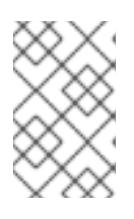

## **NOTE**

In addition to confirming the validity of the configuration, it is possible to use this action to record how long it takes for a crash dump to complete, while a representative load was running.

# 7.7. ANALYZING A CORE DUMP

To determine the cause of the system crash, you can use the crash utility, which provides an interactive prompt very similar to the GNU Debugger (GDB). This utility allows you to interactively analyze a core dump created by **kdump**, **netdump**, **diskdump** or **xendump** as well as a running Linux system. Alternatively, you have the option to use the *[Kdump](https://access.redhat.com/labs/kdumphelper/) Helper* or *Kernel Oops [Analyzer](https://access.redhat.com/labs/kerneloopsanalyzer/)*.

## 7.7.1. Installing the crash utility

The following procedure describes how to install the crash analyzing tool.

## Procedure

1. Enable the relevant **baseos** and **appstream** repositories:

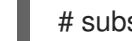

# subscription-manager repos --enable *baseos repository*

# subscription-manager repos --enable *appstream repository*

2. Install the **crash** package:

# yum install crash

3. Install the **kernel-debuginfo** package:

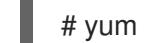

# yum install kernel-debuginfo

The package corresponds to your running kernel and provides the data necessary for the dump analysis.

## Additional resources

For more information about how to work with repositories using the **subscription-manager** utility, see *[Configuring](https://access.redhat.com/documentation/en-us/red_hat_enterprise_linux/8/html-single/configuring_basic_system_settings/index#sec-Installation-Basic-Tasks) basic system settings*.

## 7.7.2. Running and exiting the crash utility

The following procedure describes how to start the crash utility for analyzing the cause of the system crash.

## **Prerequisites**

**IDENTIFY the currently running kernel (for example 4.18.0-5.el8.x86 64).** 

## Procedure

- 1. To start the **crash** utility, two necessary parameters need to be passed to the command:
	- The debug-info (a decompressed vmlinuz image), for example **/usr/lib/debug/lib/modules/4.18.0-5.el8.x86\_64/vmlinux** provided through a specific **kernel-debuginfo** package.
	- The actual vmcore file, for example **/var/crash/127.0.0.1-2018-10-06-14:05:33/vmcore**

The resulting **crash** command then looks like this:

# crash /usr/lib/debug/lib/modules/4.18.0-5.el8.x86\_64/vmlinux /var/crash/127.0.0.1- 2018-10-06-14:05:33/vmcore

Use the same *<kernel>* version that was captured by **kdump**.

## Example 7.1. Running the crash utility

The following example shows analyzing a core dump created on October 6 2018 at 14:05 PM, using the 4.18.0-5.el8.x86\_64 kernel.

... WARNING: kernel relocated [202MB]: patching 90160 gdb minimal\_symbol values

KERNEL: /usr/lib/debug/lib/modules/4.18.0-5.el8.x86\_64/vmlinux DUMPFILE: /var/crash/127.0.0.1-2018-10-06-14:05:33/vmcore [PARTIAL DUMP] CPUS: 2 DATE: Sat Oct 6 14:05:16 2018 UPTIME: 01:03:57 LOAD AVERAGE: 0.00, 0.00, 0.00

TASKS: 586 NODENAME: localhost.localdomain RELEASE: 4.18.0-5.el8.x86\_64 VERSION: #1 SMP Wed Aug 29 11:51:55 UTC 2018 MACHINE: x86\_64 (2904 Mhz) MEMORY: 2.9 GB PANIC: "sysrq: SysRq : Trigger a crash" PID: 10635 COMMAND: "bash" TASK: ffff8d6c84271800 [THREAD\_INFO: ffff8d6c84271800] CPU: 1 STATE: TASK\_RUNNING (SYSRQ)

crash>

2. To exit the interactive prompt and terminate **crash**, type **exit** or **q**.

## Example 7.2. Exiting the crash utility

crash> exit ~]#

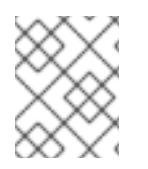

## **NOTE**

The **crash** command can also be used as a powerful tool for debugging a live system. However use it with caution so as not to break your system.

## 7.7.3. Displaying message buffer, backtrace, and other indicators in the crash utility

The following procedures describe how to use the crash utility and display various indicators, such as a kernel message buffer, a backtrace, a process status, virtual memory information and open files.

## Displaying the message buffer

To display the kernel message buffer, type the **log** command at the interactive prompt as displayed in the example below:

```
Example 7.3. Displaying the kernel message buffer
  crash> log
   ... several lines omitted ...
  EIP: 0060:[<c068124f>] EFLAGS: 00010096 CPU: 2
  EIP is at sysrq_handle_crash+0xf/0x20
  EAX: 00000063 EBX: 00000063 ECX: c09e1c8c EDX: 00000000
  ESI: c0a09ca0 EDI: 00000286 EBP: 00000000 ESP: ef4dbf24
   DS: 007b ES: 007b FS: 00d8 GS: 00e0 SS: 0068
   Process bash (pid: 5591, ti=ef4da000 task=f196d560 task.ti=ef4da000)
  Stack:
   c068146b c0960891 c0968653 00000003 00000000 00000002 efade5c0 c06814d0
   <0> fffffffb c068150f b7776000 f2600c40 c0569ec4 ef4dbf9c 00000002 b7776000
   <0> efade5c0 00000002 b7776000 c0569e60 c051de50 ef4dbf9c f196d560 ef4dbfb4
   Call Trace:
   [<c068146b>] ? __handle_sysrq+0xfb/0x160
   [<c06814d0>] ? write_sysrq_trigger+0x0/0x50
   [<c068150f>] ? write_sysrq_trigger+0x3f/0x50
   [<c0569ec4>] ? proc_reg_write+0x64/0xa0
   [<c0569e60>]? proc_reg_write+0x0/0xa0
   [<c051de50>] ? vfs_write+0xa0/0x190
   [<c051e8d1>] ? sys_write+0x41/0x70
   [<c0409adc>] ? syscall_call+0x7/0xb
   Code: a0 c0 01 0f b6 41 03 19 d2 f7 d2 83 e2 03 83 e0 cf c1 e2 04 09 d0 88 41 03 f3 c3 90
  c7 05 c8 1b 9e c0 01 00 00 00 0f ae f8 89 f6 <c6> 05 00 00 00 00 01 c3 89 f6 8d bc 27 00
  00 00 00 8d 50 d0 83
  EIP: [<c068124f>] sysrq_handle_crash+0xf/0x20 SS:ESP 0068:ef4dbf24
   CR2: 0000000000000000
```
Type **help log** for more information on the command usage.

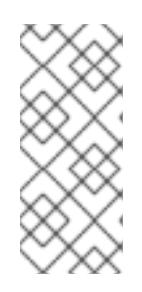

## **NOTE**

The kernel message buffer includes the most essential information about the system crash and, as such, it is always dumped first in to the **vmcore-dmesg.txt** file. This is useful when an attempt to get the full **vmcore** file failed, for example because of lack of space on the target location. By default, **vmcore-dmesg.txt** is located in the **/var/crash/** directory.

## 7.7.3.1. Displaying a backtrace

To display the kernel stack trace, use the **bt** command.

Example 7.4. Displaying the kernel stack trace

```
crash> bt
PID: 5591 TASK: f196d560 CPU: 2 COMMAND: "bash"
#0 [ef4dbdcc] crash_kexec at c0494922
#1 [ef4dbe20] oops_end at c080e402
#2 [ef4dbe34] no_context at c043089d
```
#3 [ef4dbe58] bad\_area at c0430b26 #4 [ef4dbe6c] do\_page\_fault at c080fb9b #5 [ef4dbee4] error\_code (via page\_fault) at c080d809 EAX: 00000063 EBX: 00000063 ECX: c09e1c8c EDX: 00000000 EBP: 00000000 DS: 007b ESI: c0a09ca0 ES: 007b EDI: 00000286 GS: 00e0 CS: 0060 EIP: c068124f ERR: ffffffff EFLAGS: 00010096 #6 [ef4dbf18] sysrq\_handle\_crash at c068124f #7 [ef4dbf24] \_\_handle\_sysrq at c0681469 #8 [ef4dbf48] write\_sysrq\_trigger at c068150a #9 [ef4dbf54] proc\_reg\_write at c0569ec2 #10 [ef4dbf74] vfs\_write at c051de4e #11 [ef4dbf94] sys\_write at c051e8cc #12 [ef4dbfb0] system\_call at c0409ad5 EAX: ffffffda EBX: 00000001 ECX: b7776000 EDX: 00000002 DS: 007b ESI: 00000002 ES: 007b EDI: b7776000 SS: 007b ESP: bfcb2088 EBP: bfcb20b4 GS: 0033 CS: 0073 EIP: 00edc416 ERR: 00000004 EFLAGS: 00000246

Type **bt** <pid> to display the backtrace of a specific process or type help bt for more information on **bt** usage.

#### 7.7.3.2. Displaying a process status

To display the status of processes in the system, use the **ps** command.

```
Example 7.5. Displaying the status of processes in the system
  crash> ps
    PID PPID CPU TASK ST %MEM VSZ RSS COMM
     0 0 0 c09dc560 RU 0.0 0 0 [swapper]
  > 0 0 1 f7072030 RU 0.0 0 0 [swapper]
     0 0 2 f70a3a90 RU 0.0 0 0 [swapper]
     0 0 3 f70ac560 RU 0.0 0 0 [swapper]
     1 0 1 f705ba90 IN 0.0 2828 1424 init
  ... several lines omitted ...
    5566 1 1 f2592560 IN 0.0 12876 784 auditd
    5567 1 2 ef427560 IN 0.0 12876 784 auditd
    5587 5132 0 f196d030 IN 0.0 11064 3184 sshd
  > 5591 5587 2 f196d560 RU 0.0 5084 1648 bash
```
Use **ps** *<pid>* to display the status of a single specific process. Use *help ps* for more information on **ps** usage.

#### 7.7.3.3. Displaying virtual memory information

To display basic virtual memory information, type the **vm** command at the interactive prompt.

Example 7.6. Displaying virtual memory information of the current context

```
crash> vm
PID: 5591 TASK: f196d560 CPU: 2 COMMAND: "bash"
 MM PGD RSS TOTAL_VM
f19b5900 ef9c6000 1648k 5084k
```
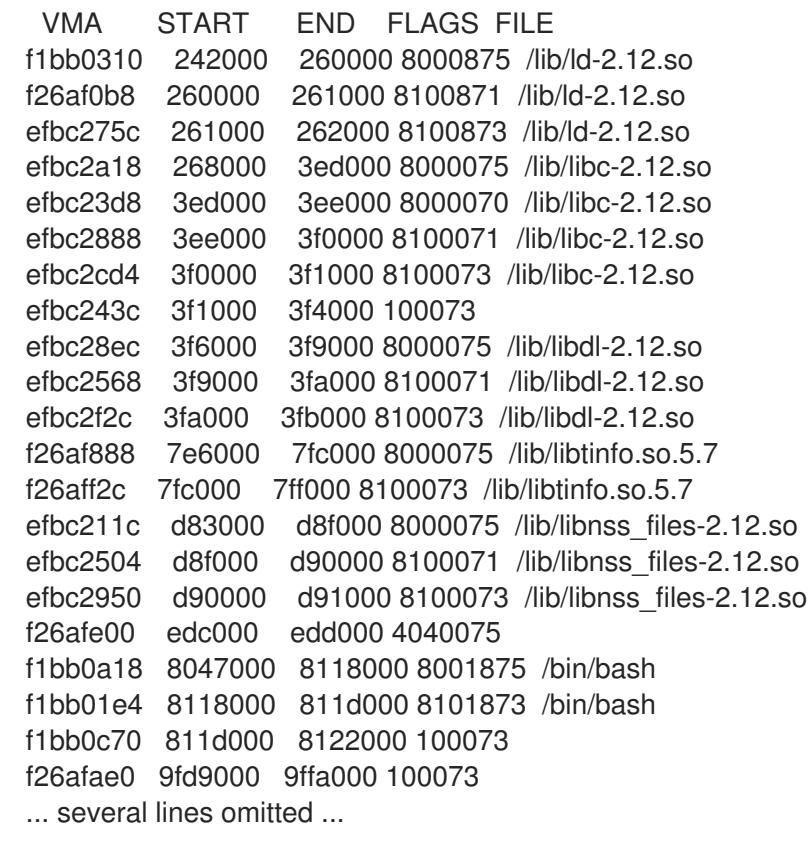

Use **vm** <pid> to display information on a single specific process, or use help vm for more information on **vm** usage.

## 7.7.3.4. Displaying open files

To display information about open files, use the **files** command.

Example 7.7. Displaying information about open files of the current context

crash> files PID: 5591 TASK: f196d560 CPU: 2 COMMAND: "bash" ROOT: / CWD: /root FD FILE DENTRY INODE TYPE PATH 0 f734f640 eedc2c6c eecd6048 CHR /pts/0 1 efade5c0 eee14090 f00431d4 REG /proc/sysrq-trigger 2 f734f640 eedc2c6c eecd6048 CHR /pts/0 10 f734f640 eedc2c6c eecd6048 CHR /pts/0 255 f734f640 eedc2c6c eecd6048 CHR /pts/0

Use **files** *<pid>* to display files opened by only one selected process, or use **help files** for more information on **files** usage.

## 7.7.4. Using Kernel Oops Analyzer

The Kernel Oops Analyzer is a tool that analyzes the crash dump by comparing the oops messages with known issues in the knowledge base.

#### **Prerequisites**

Secure an oops message to feed the Kernel Oops Analyzer by following [instructions](https://access.redhat.com/labs/kerneloopsanalyzer/#instruction) in *Red Hat Labs*.

#### Procedure

- 1. Follow the *Kernel Oops [Analyzer](https://access.redhat.com/labs/kerneloopsanalyzer/)* link to access the tool.
- 2. Browse for the oops message by hitting the **Browse** button.

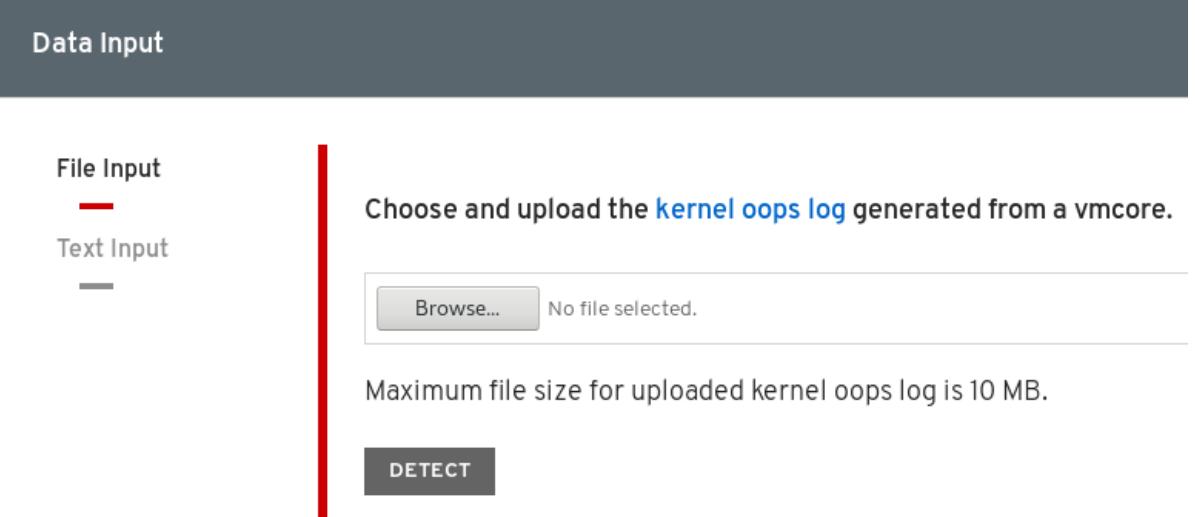

3. Click the **DETECT** button to compare the oops message based on information from **makedumpfile** against known solutions.

#### Additional resources

- kdump.conf(5) a manual page for the /etc/kdump.conf configuration file containing the full documentation of available options.
- zipl.conf(5) a manual page for the **/etc/zipl.conf** configuration file.
- **zipl**(8) a manual page for the **zipl** boot loader utility for IBM System z.
- makedumpfile(8) a manual page for the **makedumpfile** core collector.
- $kexec(8) a manual page for kexec.$
- $crash(8)$  a manual page for the crash utility.
- **/usr/share/doc/kexec-tools/kexec-kdump-howto.txt** an overview of the **kdump** and kexec installation and usage.
- For more information about the **kexec** and **kdump** configuration see the *Red Hat [Knowledgebase](https://access.redhat.com/site/solutions/6038) article*.
- For more information about the supported **kdump** targets see the *Red Hat [Knowledgebase](https://access.redhat.com/site/solutions/223773) article*.

# CHAPTER 8. APPLYING PATCHES WITH KERNEL LIVE PATCHING

You can use the Red Hat Enterprise Linux kernel live patching solution to patch a running kernel without rebooting or restarting any processes.

With this solution, system administrators:

- Can immediately apply critical security patches to the kernel.
- Do not have to wait for long-running tasks to complete, for users to log off, or for scheduled downtime.
- Control the system's uptime more and do not sacrifice security or stability.

Note that not every critical or important CVE will be resolved using the kernel live patching solution. Our goal is to reduce the required reboots for security-related patches, not to eliminate them entirely. For more details about the scope of live patching, see the *[Customer](https://access.redhat.com/solutions/4351231) Portal Solutions article* .

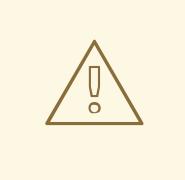

#### WARNING

Some incompatibilities exist between kernel live patching and other kernel subcomponents. Read the Section 8.1, ["Limitations](#page-55-0) of kpatch" carefully before using kernel live patching.

# <span id="page-55-0"></span>8.1. LIMITATIONS OF KPATCH

- The **kpatch** feature is not a general-purpose kernel upgrade mechanism. It is used for applying simple security and bug fix updates when rebooting the system is not immediately possible.
- Do not use the **SystemTap** or **kprobe** tools during or after loading a patch. The patch could fail to take effect until after such probes have been removed.

# 8.2. SUPPORT FOR THIRD-PARTY LIVE PATCHING

The **kpatch** utility is the only kernel live patching utility supported by Red Hat with the RPM modules provided by Red Hat repositories. Red Hat will not support any live patches which were not provided by Red Hat itself.

If you require support for an issue that arises with a third-party live patch, Red Hat recommends that you open a case with the live patching vendor at the outset of any investigation in which a root cause determination is necessary. This allows the source code to be supplied if the vendor allows, and for their support organization to provide assistance in root cause determination prior to escalating the investigation to Red Hat Support.

For any system running with third-party live patches, Red Hat reserves the right to ask for reproduction with Red Hat shipped and supported software. In the event that this is not possible, we require a similar system and workload be deployed on your test environment without live patches applied, to confirm if the same behavior is observed.

For more information about third-party software support policies, see How does Red Hat Global Support Services handle third-party software, drivers, and/or uncertified [hardware/hypervisors](https://access.redhat.com/articles/1067) or guest operating systems?

# 8.3. ACCESS TO KERNEL LIVE PATCHES

Kernel live patching capability is implemented as a kernel module (**kmod**) that is delivered as an RPM package.

All customers have access to kernel live patches, which are delivered through the usual channels. However, customers who do not subscribe to an extended support offering will lose access to new patches for the current minor release once the next minor release becomes available. For example, customers with standard subscriptions will only be able to live patch RHEL 8.2 kernel until the RHEL 8.3 kernel is released.

# 8.4. COMPONENTS OF KERNEL LIVE PATCHING

The components of kernel live patching are as follows:

#### Kernel patch module

- The delivery mechanism for kernel live patches.
- A kernel module which is built specifically for the kernel being patched.
- The patch module contains the code of the desired fixes for the kernel.
- The patch modules register with the **livepatch** kernel subsystem and provide information about original functions to be replaced, with corresponding pointers to the replacement functions. Kernel patch modules are delivered as RPMs.
- **•** The naming convention is **kpatch** <**kernel version>** <**kpatch version>** <**kpatch release>**. The "kernel version" part of the name has *dots* and *dashes* replaced with *underscores*.

## The **kpatch** utility

A command-line utility for managing patch modules.

#### The **kpatch** service

A **systemd** service required by **multiuser.target**. This target loads the kernel patch module at boot time.

## 8.5. HOW KERNEL LIVE PATCHING WORKS

The **kpatch** kernel patching solution uses the **livepatch** kernel subsystem to redirect old functions to new ones. When a live kernel patch is applied to a system, the following things happen:

- 1. The kernel patch module is copied to the **/var/lib/kpatch/** directory and registered for reapplication to the kernel by **systemd** on next boot.
- 2. The kpatch module is loaded into the running kernel and the new functions are registered to the **ftrace** mechanism with a pointer to the location in memory of the new code.
- 3. When the kernel accesses the patched function, it is redirected by the **ftrace** mechanism which bypasses the original functions and redirects the kernel to patched version of the function.

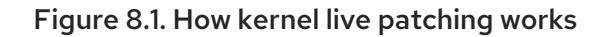

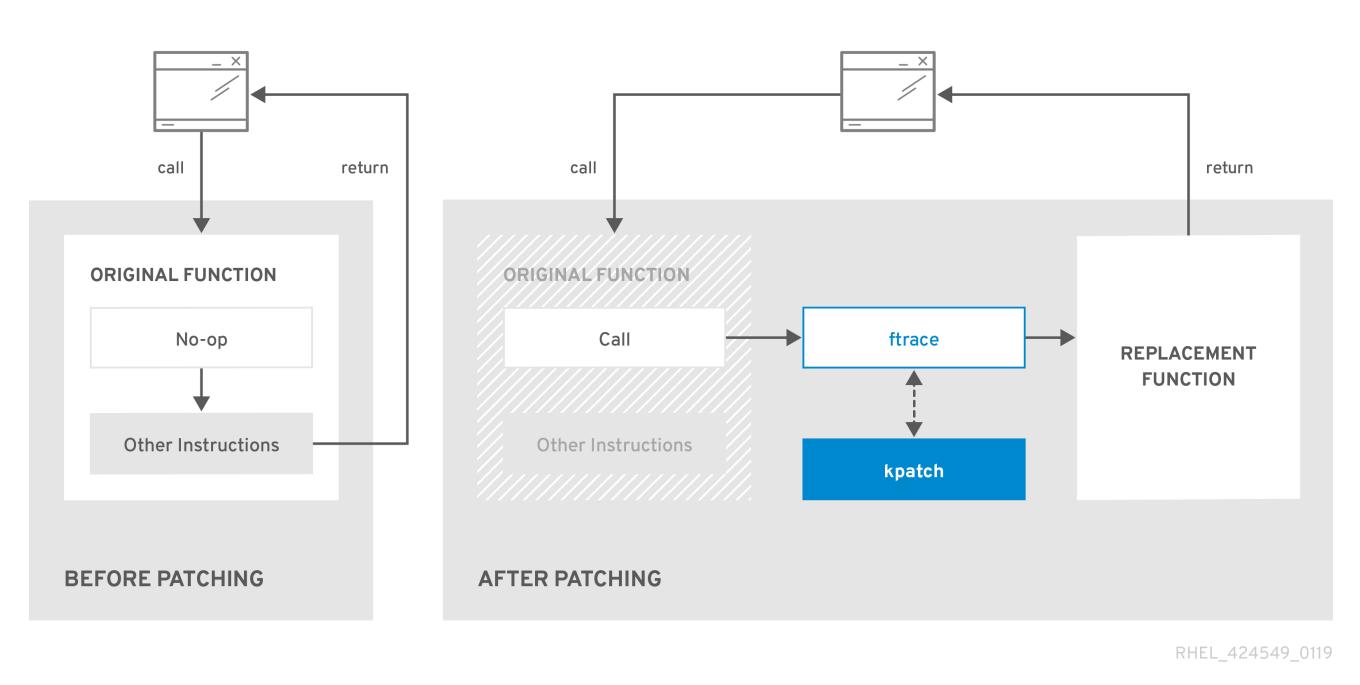

# 8.6. ENABLING KERNEL LIVE PATCHING

A kernel patch module is delivered in an RPM package, specific to the version of the kernel being patched. Each RPM package will be cumulatively updated over time.

The following sections describe how to ensure you receive all future cumulative live patching updates for a given kernel.

WARNING 

Red Hat does not support any third party live patches applied to a Red Hat supported system.

## 8.6.1. Subscribing to the live patching stream

This procedure describes installing a particular live patching package. By doing so, you subscribe to the live patching stream for a given kernel and ensure that you receive all future cumulative live patching updates for that kernel.

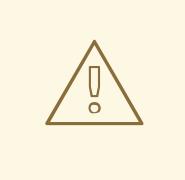

## WARNING

Because live patches are cumulative, you cannot select which individual patches are deployed for a given kernel.

## <span id="page-58-0"></span>Prerequisites

Root permissions

## Procedure

1. Optionally, check your kernel version:

```
# uname -r
4.18.0-94.el8.x86_64
```
2. Search for a live patching package that corresponds to the version of your kernel:

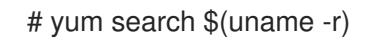

3. Install the live patching package:

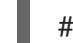

# yum install "kpatch-patch = \$(uname -r)"

The command above installs and applies the latest cumulative live patches for that specific kernel only.

The live patching package contains a patch module, if the package's version is 1-1 or higher. In that case the kernel will be automatically patched during the installation of the live patching package.

The kernel patch module is also installed into the **/var/lib/kpatch/** directory to be loaded by the **systemd** system and service manager during the future reboots.

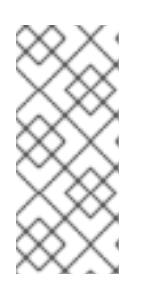

## **NOTE**

If there are not yet any live patches available for the given kernel, an empty live patching package will be installed. An empty live patching package will have a *kpatch\_version-kpatch\_release* of 0-0, for example **kpatch-patch-4\_18\_0-94-0- 0.el8.x86 64.rpm**. The installation of the empty RPM subscribes the system to all future live patches for the given kernel.

4. Optionally, verify that the kernel is patched:

```
# kpatch list
Loaded patch modules:
kpatch 4 18 0 94 1 1 [enabled]
```

```
Installed patch modules:
kpatch_4_18_0_94_1_1 (4.18.0-94.el8.x86_64)
…
```
The output shows that the kernel patch module has been loaded into the kernel, which is now patched with the latest fixes from the **kpatch-patch-4\_18\_0-94-1-1.el8.x86\_64.rpm** package.

5. Re-enable the live patching for the new kernel:

# yum install kpatch-patch-<new\_kernel\_version>

Later, if you install a new kernel and reboot into it, you will have to re-enable the live patching for that new kernel.

#### Additional resources

- For more information about the **kpatch** command-line utility, see the **kpatch(1)** manual page.
- Refer to the relevant sections of the *[Configuring](https://access.redhat.com/documentation/en-us/red_hat_enterprise_linux/8/html-single/configuring_basic_system_settings/index?lb_target=preview#installing-software-with-yum_configuring-basic-system-settings) basic system settings* for further information about software packages Red Hat Enterprise Linux 8.

# 8.7. UPDATING KERNEL PATCH MODULES

Since kernel patch modules are delivered and applied through RPM packages, updating a cumulative kernel patch module is like updating any other RPM package.

## **Prerequisites**

- Root permissions
- The system is subscribed to the live patching stream, as described in Section 8.6.1, ["Subscribing](#page-58-0) to the live patching stream".

#### Procedure

Update to a new cumulative version for the current kernel:

# yum update "kpatch-patch =  $$($ uname -r)"

The command above automatically installs and applies any updates that are available for the currently running kernel. Including any future released cumulative live patches.

Alternatively, update all installed kernel patch modules:

# yum update "kpatch-patch\*"

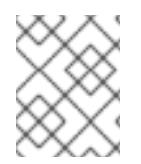

## **NOTE**

When the system reboots into the same kernel, the kernel is automatically live patched again by the **kpatch.service** systemd service.

#### Additional resources

For further information about updating software packages, see the relevant sections of *[Configuring](https://access.redhat.com/documentation/en-us/red_hat_enterprise_linux/8/html-single/configuring_basic_system_settings/index?lb_target=preview#using-yum-for-particular-tasks_installing-software-with-yum) basic system settings* in Red Hat Enterprise Linux 8.

# 8.8. DISABLING KERNEL LIVE PATCHING

In case system administrators encountered some unanticipated negative effects connected with the Red Hat Enterprise Linux kernel live patching solution they have a choice to disable the mechanism. The following sections describe the ways how to disable the live patching solution.

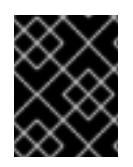

## IMPORTANT

Currently, Red Hat does not support reverting live patches without rebooting your system. In case of any issues, contact our support team.

## 8.8.1. Removing the live patching package

The following procedure describes how to disable the Red Hat Enterprise Linux kernel live patching solution by removing the live patching package.

## **Prerequisites**

- Root permissions
- The live patching package is installed.

#### Procedure

1. Select the live patching package:

```
# yum list installed | grep kpatch-patch
kpatch-patch-4_18_0-94.x86_64 1-1.el8 @@commandline
…
```
The example output above lists live patching packages that you installed.

2. Remove the live patching package:

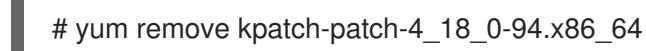

When a live patching package is removed, the kernel remains patched until the next reboot, but the kernel patch module is removed from disk. After the next reboot, the corresponding kernel will no longer be patched.

- 3. Reboot your system.
- 4. Verify that the live patching package was been removed:

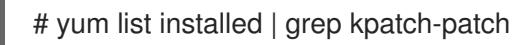

The command displays no output if the package has been successfully removed.

5. Optionally, verify that the kernel live patching solution is disabled:

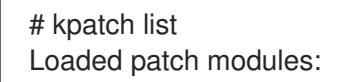

The example output shows that the kernel is not patched and the live patching solution is not active because there are no patch modules that are currently loaded.

## Additional resources

For more information about the **kpatch** command-line utility, see the **kpatch(1)** manual page.

For further information about working with software packages, see the relevant sections of *[Configuring](https://access.redhat.com/documentation/en-us/red_hat_enterprise_linux/8/html-single/configuring_basic_system_settings/index?lb_target=preview#installing-software-with-yum_configuring-basic-system-settings) basic system settings*.

## 8.8.2. Uninstalling the kernel patch module

The following procedure describes how to prevent the Red Hat Enterprise Linux kernel live patching solution from applying a kernel patch module on subsequent boots.

#### Prerequisites

- Root permissions
- A live patching package is installed.
- A kernel patch module is installed and loaded.

#### Procedure

1. Select a kernel patch module:

```
# kpatch list
Loaded patch modules:
kpatch_4_18_0_94_1_1 [enabled]
Installed patch modules:
kpatch_4_18_0_94_1_1 (4.18.0-94.el8.x86_64)
…
```
2. Uninstall the selected kernel patch module:

```
# kpatch uninstall kpatch_4_18_0_94_1_1
uninstalling kpatch_4_18_0_94_1_1 (4.18.0-94.el8.x86_64)
```
Note that the uninstalled kernel patch module is still loaded:

```
# kpatch list
Loaded patch modules:
kpatch 4 18 0 94 1 1 [enabled]
Installed patch modules:
<NO_RESULT>
```
When the selected module is uninstalled, the kernel remains patched until the next reboot, but the kernel patch module is removed from disk.

- 3. Reboot your system.
- 4. Optionally, verify that the kernel patch module has been uninstalled:

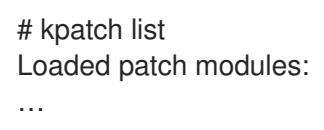

The example output above shows no loaded or installed kernel patch modules, therefore the kernel is not patched and the kernel live patching solution is not active.

#### Additional resources

For more information about the **kpatch** command-line utility, refer to the **kpatch(1)** manual page.

## 8.8.3. Disabling kpatch.service

The following procedure describes how to prevent the Red Hat Enterprise Linux kernel live patching solution from applying all kernel patch modules globally on subsequent boots.

#### Prerequisites

- Root permissions
- A live patching package is installed.
- A kernel patch module is installed and loaded.

#### Procedure

1. Verify **kpatch.service** is enabled:

# systemctl is-enabled kpatch.service enabled

2. Disable **kpatch.service**:

# systemctl disable kpatch.service Removed /etc/systemd/system/multi-user.target.wants/kpatch.service.

Note that the applied kernel patch module is still loaded:

# kpatch list Loaded patch modules: kpatch 4 18 0 94 1 1 [enabled] Installed patch modules: kpatch 4 18 0 94 1 1 (4.18.0-94.el8.x86 64)

- 3. Reboot your system.
- 4. Optionally, verify the status of **kpatch.service**:

# systemctl status kpatch.service

● kpatch.service - "Apply kpatch kernel patches" Loaded: loaded (/usr/lib/systemd/system/kpatch.service; disabled; vendor preset: disabled) Active: inactive (dead)

The example output testifies that **kpatch.service** has been disabled and is not running. Thereby, the kernel live patching solution is not active.

5. Verify that the kernel patch module has been unloaded:

```
# kpatch list
Loaded patch modules:
<NO_RESULT>
Installed patch modules:
kpatch_4_18_0_94_1_1 (4.18.0-94.el8.x86_64)
```
The example output above shows that a kernel patch module is still installed but the kernel is not patched.

#### Additional resources

- For more information about the **kpatch** command-line utility, see the **kpatch(1)** manual page.
- For more information about the **systemd** system and service manager, unit configuration files, their locations, as well as a complete list of **systemd** unit types, see the relevant sections in *[Configuring](https://access.redhat.com/documentation/en-us/red_hat_enterprise_linux/8/html-single/configuring_basic_system_settings/index#managing-services-with-systemd_configuring-basic-system-settings) basic system settings*.

# CHAPTER 9. SETTING LIMITS FOR APPLICATIONS

As a system administrator, use the control groups kernel functionality to set limits, prioritize or isolate the hardware resources of processes so that applications on your system are stable and do not run out of memory.

# <span id="page-64-0"></span>9.1. WHAT ARE CONTROL GROUPS

*Control groups* is a Linux kernel feature that enables you to organize processes into hierarchically ordered groups - **cgroups**. The hierarchy (control groups tree) is defined by providing structure to **cgroups** virtual file system, mounted by default on the **/sys/fs/cgroup/** directory. It is done manually by creating and removing sub-directories in **/sys/fs/cgroup/**. Alternatively, by using the **systemd** system and service manager.

The resource controllers (a kernel component) then modify the behavior of processes in **cgroups** by limiting, prioritizing or allocating system resources, (such as CPU time, memory, network bandwidth, or various combinations) of those processes.

The added value of **cgroups** is process aggregation which enables division of hardware resources among applications and users. Thereby an increase in overall efficiency, stability and security of users' environment can be achieved.

## 9.1.1. Control groups version 1

*Control groups version 1* (**cgroups-v1**) provide a per-resource controller hierarchy. It means that each resource, such as CPU, memory, I/O, and so on, has its own control group hierarchy. It is possible to combine different control group hierarchies in a way that one controller can coordinate with another one in managing their respective resources. However, the two controllers may belong to different process hierarchies, which does not permit their proper coordination.

The **cgroups-v1** controllers were developed across a large time span and as a result, the behavior and naming of their control files is not uniform.

<span id="page-64-1"></span>This sub-section was based on a Devconf.cz 2019 presentation. $^{\left[ 1\right] }$ 

## 9.1.2. Control groups version 2

The problems with controller coordination, which stemmed from hierarchy flexibility, led to the development of *control groups version 2*.

*Control groups version 2* (**cgroups-v2**) provides a single control group hierarchy against which all resource controllers are mounted.

The control file behavior and naming is consistent among different controllers.

<span id="page-64-2"></span>This sub-section was based on a Devconf.cz 2019 presentation. $^{[2]}$  $^{[2]}$  $^{[2]}$ 

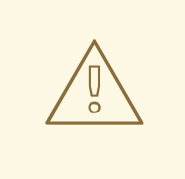

#### WARNING

Red Hat Enterprise Linux 8 provides **cgroups-v2** as a technology preview with a limited number of resource controllers. For more information about the relevant resource controllers, see *[cgroups-v2](https://access.redhat.com/documentation/en-us/red_hat_enterprise_linux/8/html/8.0_release_notes/technology_previews#BZ-1401552) release note*.

#### Additional resources

- For more information about resource controllers, see What are kernel resource [controllers](#page-65-0) section and **cgroups(7)** manual pages.
- For more information about **cgroups** hierarchies and **cgroups** versions, refer to **cgroups(7)** manual pages.

## <span id="page-65-0"></span>9.2. WHAT ARE KERNEL RESOURCE CONTROLLERS

This section explains the concept of resource controllers in the Linux kernel and also lists supported controllers for *control groups version 1* (**cgroups-v1**) and *control groups version 2* (**cgroups-v2**) in Red Hat Enterprise Linux 8.

A resource controller, also called a **cgroup** subsystem, represents a single resource, such as CPU time, memory, network bandwidth or disk I/O. The Linux kernel provides a range of resource controllers that are mounted automatically by the **systemd** system and service manager. Find a list of currently mounted resource controllers in the **/proc/cgroups** entry.

The following controllers are available for **cgroups-v1**:

- **blkio** sets limits on input/output access to and from block devices.
- **cpu** uses the CPU scheduler to provide the control group tasks with an access to the CPU. It is mounted together with the **cpuacct** controller on the same mount.
- **cpuacct** creates automatic reports on CPU resources used by tasks in a control group. It is mounted together with the **cpu** controller on the same mount.
- **cpuset** assigns individual CPUs on a multicore system and memory nodes to tasks in a control group.
- **devices** grants or denies access to devices for tasks in a control group.
- **freezer** suspends or resumes tasks in a control group.
- **memory** sets limits on memory use by tasks in a control group and generates automatic reports on memory resources used by those tasks.
- **net cls** tags network packets with a class identifier ( **classid**) that enables the Linux traffic controller (the **tc** command) to identify packets originating from a particular control group task. A subsystem of **net\_cls**, the **net\_filter** (iptables), can also use this tag to perform actions on such packets. The **net\_filter** tags network sockets with a firewall identifier ( **fwid**) that allows the Linux firewall (the **iptables** command) to identify packets originating from a particular control group task.
- **net prio** sets the priority of network traffic.
- **pids** sets limits on number of processes and their children in a control group.
- **perf event** enables monitoring **cgroups** with the **perf** tool.
- **rdma** sets limits on Remote Direct Memory Access/InfiniBand specific resources in a control group.
- **hugetlb** enables to use virtual memory pages of large sizes and to enforce resource limits on these pages.

The following controllers are available for **cgroups-v2**:

- **io** follow-up to **blkio** of **cgroups-v1**
- **memory** follow-up to **memory** of **cgroups-v1**
- **pids** same as **pids** in **cgroups-v1**
- **rdma** same as **rdma** in **cgroups-v1**
- **cpu** follow-up to **cpu** and **cpuacct** of **cgroups-v1**

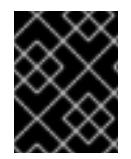

#### IMPORTANT

A given resource controller can be employed either in a **cgroups-v1** hierarchy or a **cgroups-v2** hierarchy, not simultaneously in both.

#### Additional resources

- For more information about resource controllers in general, refer to the **cgroups(7)** manual page.
- For detailed descriptions of specific resource controllers, see the documentation in the **/usr/share/doc/kernel-doc-<kernel\_version>/Documentation/cgroups-v1/** directory.
- For more information about **cgroups-v2**, refer to the **cgroups(7)** manual page.

## 9.3. WHAT ARE NAMESPACES

This section explains the concept of namespaces, their connection to *control groups* and resource management.

Namespaces are a kernel feature that enables a virtual view of isolated system resources through the **/proc/self/ns/cgroup** interface. By isolating a process from system resources, you can specify and control what a process is able to interact with.

The purpose is to prevent leakage of privileged data from the global namespaces to **cgroup** and to enable other features, such as container migration.

The following namespaces are supported:

• Mount

- The mount namespace isolates file system mount points, enabling each process to have a distinct filesystem space within wich to operate.
- UTS  $\bullet$ 
	- Hostname and NIS domain name
- IPC
	- System V IPC, POSIX message queues
- PID
	- Process IDs
- Network
	- o Network devices, stacks, ports, etc.
- User
	- User and group IDs
- Control groups
	- **o** Isolates cgroups

#### Additional resources

- For more information about namespaces, see the **namespaces(7)** and **cgroup\_namespaces(7)** manual pages.
- For more information about **cgroups**, see What are [control](#page-64-0) groups .

## 9.4. USING CONTROL GROUPS THROUGH A VIRTUAL FILE SYSTEM

The following sections provide an overview of tasks related to creation, modification and removal of *control groups* (**cgroups**) using the **/sys/fs/** virtual file system.

## 9.4.1. Setting memory limits to applications through cgroups-v1

This procedure describes how to use the **/sys/fs/** virtual file system to configure a memory limit to an application through *control groups version 1* (**cgroups-v1**).

#### Prerequisites

- Application to restrict
- Root permissions
- Control groups basic [concept](#page-64-0)

#### Procedure

1. Create a sub-directory in the memory resource controller directory:

#### # mkdir /sys/fs/cgroup/memory/example/

The directory above represents a control group, where you can place specific processes and apply certain memory limits to the processes.

2. Optionally, investigate the newly created control group:

# ll /sys/fs/cgroup/memory/example/ -rw-r—r--. 1 root root 0 Apr 25 16:34 cgroup.clone\_children --w—w—w-. 1 root root 0 Apr 25 16:34 cgroup.event\_control -rw-r—r--. 1 root root 0 Apr 25 16:42 cgroup.procs …

The example output shows files that the **example** control group inherited from its parent resource controller. By default, the newly created control group inherited access to the system's entire memory without a limit.

3. Configure a memory limit of the control group:

# echo 700000 > /sys/fs/cgroup/memory/example/memory.limit\_in\_bytes

The example command sets the memory limit to 700 Kilobytes.

4. Verify the limit:

# cat /sys/fs/cgroup/memory/example/memory.limit\_in\_bytes 696320

The example output displays the memory limit value as a multiple of 4096 bytes - one kernel page size.

5. Add the application's PID to the control group:

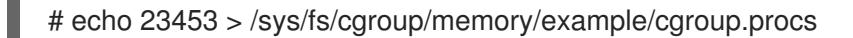

The example command ensures that a desired application does not exceed a memory limit configured in the control group. Your PID should come from an existing process in the system, **PID 23453** here is fictional.

6. Verify that the application runs in the specified control group:

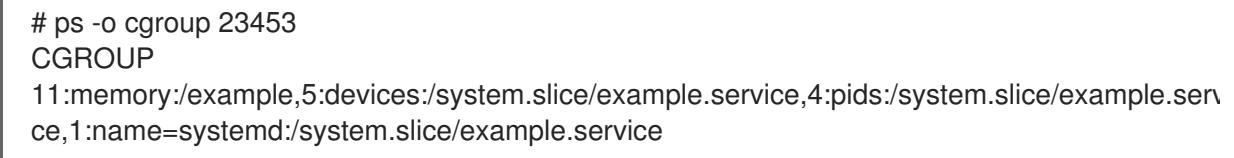

The example output above shows that the process of the desired application runs in the **example** control group, which applies a memory limit to the application's process.

#### Additional resources

For more information about resource controllers, see the What are kernel resource [controllers](#page-65-0) section and the **cgroups(7)** manual page.

For more information about **/sys/fs/**, see the **sysfs(5)** manual page.

<span id="page-69-0"></span>[<sup>\[1\]</sup>](#page-64-1) Linux Control Group v2 - An Introduction, Devconf.cz 2019 presentation by Waiman Long

<span id="page-69-1"></span>[<sup>\[2\]</sup>](#page-64-2) Linux Control Group v2 - An Introduction, Devconf.cz 2019 presentation by Waiman Long

# CHAPTER 10. ANALYZING SYSTEM PERFORMANCE WITH BPF COMPILER COLLECTION

As a system administrator, use the BPF Compiler Collection (BCC) library to create tools for analyzing the performance of your Linux operating system and gathering information, which could be difficult to obtain through other interfaces.

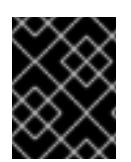

## IMPORTANT

The BCC library is a [Technology](https://access.redhat.com/support/offerings/techpreview) Preview in Red Hat Enterprise Linux 8. See *Technology Preview Features Support Scope* for more details.

# <span id="page-70-0"></span>10.1. BCC

BPF Compiler Collection (BCC) is a library, which facilitates the creation of the extended Berkeley Packet Filter (eBPF) programs. Their main utility is analyzing OS performance and network performance without experiencing overhead or security issues.

BCC removes the need for users to know deep technical details of eBPF, and provides many out-ofthe-box starting points, such as the **bcc-tools** package with pre-created eBPF programs.

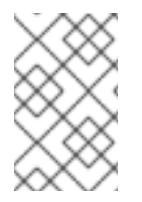

## **NOTE**

The eBPF programs are triggered on events, such as disk I/O, TCP connections, and process creations. It is unlikely that the programs should cause the kernel to crash, loop or become unresponsive because they run in a safe virtual machine in the kernel.

## Additional resources

For more information about BCC, see the **/usr/share/doc/bcc/README.md** file.

# <span id="page-70-1"></span>10.2. INSTALLING BCC

This section describes how to install the **bcc-tools** package, which contains the BPF Compiler Collection (BCC) library.

## **Prerequisites**

- An active *Red Hat Enterprise Linux [subscription](https://access.redhat.com/documentation/en-us/red_hat_enterprise_linux/8/html-single/configuring_basic_system_settings/index#basics-registering-managing-subscriptions)*
- An *enabled [repository](https://access.redhat.com/documentation/en-us/red_hat_enterprise_linux/8/html-single/configuring_basic_system_settings/index#basics-installing-software)* containing the **bcc-tools** package
- Introduction to **yum** *package [manager](https://access.redhat.com/documentation/en-us/red_hat_enterprise_linux/8/html-single/configuring_basic_system_settings/index#installing-software-with-yum)*
- [Updated](#page-12-0) kernel

## Procedure

1. Install **bcc-tools**:

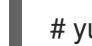

vum install bcc-tools

Once installed, the tools are placed in the **/usr/share/bcc/tools/** directory.

2. Optionally, inspect the tools:

```
# ll /usr/share/bcc/tools/
...
-rwxr-xr-x. 1 root root 4198 Dec 14 17:53 dcsnoop
-rwxr-xr-x. 1 root root 3931 Dec 14 17:53 dcstat
-rwxr-xr-x. 1 root root 20040 Dec 14 17:53 deadlock_detector
-rw-r--r--. 1 root root 7105 Dec 14 17:53 deadlock_detector.c
drwxr-xr-x. 3 root root 8192 Mar 11 10:28 doc
-rwxr-xr-x. 1 root root 7588 Dec 14 17:53 execsnoop
-rwxr-xr-x. 1 root root 6373 Dec 14 17:53 ext4dist
-rwxr-xr-x. 1 root root 10401 Dec 14 17:53 ext4slower
...
```
The **doc** directory in the listing above contains documentation for each tool.

## 10.3. USING SELECTED BCC-TOOLS FOR PERFORMANCE ANALYSES

This section describes how to use certain pre-created programs from the BPF Compiler Collection (BCC) library to efficiently and securely analyze the system performance on the per-event basis. The set of pre-created programs in the BCC library can serve as examples for creation of additional programs.

#### **Prerequisites**

- **[Introduction](#page-70-0) to BCC**
- [Installed](#page-70-1) BCC library
- Root permissions

#### Using execsnoop to examine the system processes

1. Execute the **execsnoop** program in one terminal:

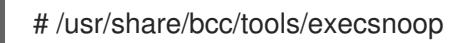

2. In another terminal execute for example:

\$ ls /usr/share/bcc/tools/doc/

The above creates a short-lived process of the **ls** command.

3. The terminal running **execsnoop** shows the output similar to the following:

```
PCOMM PID PPID RET ARGS
ls 8382 8287 0 /usr/bin/ls --color=auto /usr/share/bcc/tools/doc/
sed 8385 8383 0 /usr/bin/sed s/^ *[0-9]\+ *//
...
```
The **execsnoop** program prints a line of output for each new process, which consumes system resources. It even detects processes of programs that run very shortly, such as **ls**, and most monitoring tools would not register them.

The result above shows a parent process name (**ls**), its process ID ( **5076**), parent process ID
(**2931**), the return value of the **exec()** system call (**0**), which loads program code into new processes. Finally, the output displays a location of the started program with arguments (**/usr/bin/ls --color=auto /usr/share/bcc/tools/doc/**).

To see more details, examples, and options for **execsnoop**, refer to the **/usr/share/bcc/tools/doc/execsnoop\_example.txt** file.

For more information about **exec()**, see **exec(3)** manual pages.

#### Using opensnoop to track what files a command opens

1. Execute the **opensnoop** program in one terminal:

# /usr/share/bcc/tools/opensnoop -n uname

The above prints output for files, which are opened only by the process of the **uname** command.

2. In another terminal execute:

\$ uname

The command above opens certain files, which are captured in the next step.

3. The terminal running **opensnoop** shows the output similar to the following:

PID COMM FD ERR PATH 8596 uname 3 0 /etc/ld.so.cache 8596 uname 3 0 /lib64/libc.so.6 8596 uname 3 0 /usr/lib/locale/locale-archive ...

The **opensnoop** program watches the **open()** system call across the whole system, and prints a line of output for each file that **uname** tried to open along the way.

The result above shows a process ID (**PID**), a process name (**COMM**), and a file descriptor ( **FD**) - a value that **open()** returns to refer to the open file. Finally, the output displays a column for errors (**ERR**) and a location of files that **open()** tries to open ( **PATH**).

If a command tries to read a non-existent file, then the **FD** column returns **-1** and the **ERR** column prints a value corresponding to the relevant error. As a result, **opensnoop** can help you identify an application that does not behave properly.

To see more details, examples, and options for **opensnoop**, refer to the **/usr/share/bcc/tools/doc/opensnoop\_example.txt** file.

For more information about **open()**, see **open(2)** manual pages.

### Using biotop to examine the I/O operations on the disk

1. Execute the **biotop** program in one terminal:

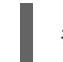

# /usr/share/bcc/tools/biotop 30

The command enables you to monitor the top processes, which perform I/O operations on the disk. The argument ensures that the command will produce a 30 second summary.

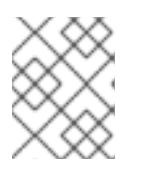

### **NOTE**

When no argument provided, the output screen by default refreshes every 1 second.

2. In another terminal execute for example :

# dd if=/dev/vda of=/dev/zero

The command above reads the content from the local hard disk device and writes the output to the **/dev/zero** file. This step generates certain I/O traffic to illustrate **biotop**.

3. The terminal running **biotop** shows the output similar to the following:

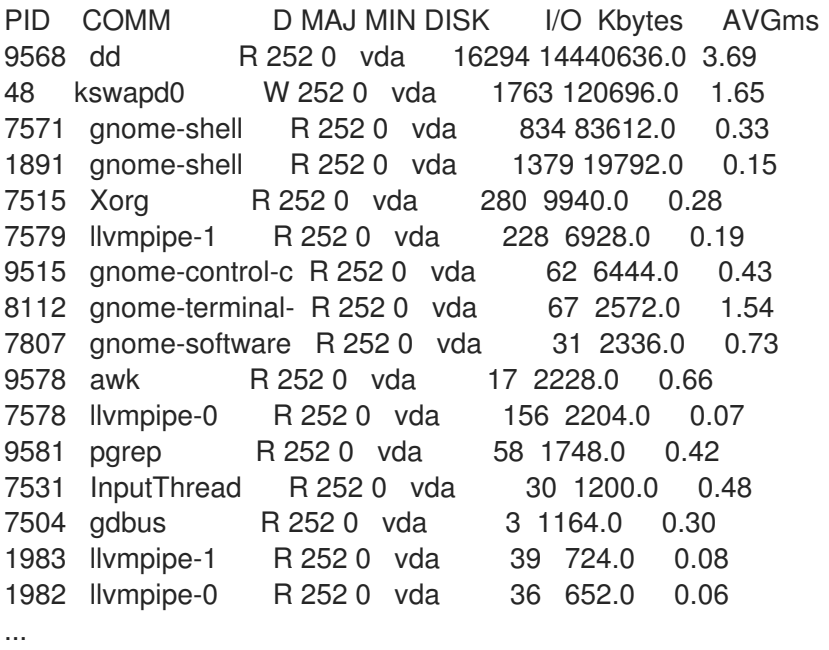

The results shows that the **dd** process, with the process ID 9568, performed 16,294 read operations from the **vda** disk. The read operations reached total of 14,440,636 Kbytes with an average I/O time 3.69 ms.

To see more details, examples, and options for **biotop**, refer to the **/usr/share/bcc/tools/doc/biotop\_example.txt** file.

For more information about **dd**, see **dd(1)** manual pages.

### Using xfsslower to expose unexpectedly slow file system operations

1. Execute the **xfsslower** program in one terminal:

# /usr/share/bcc/tools/xfsslower 1

The command above measures the time the XFS file system spends in performing read, write, open or sync (**fsync**) operations. The **1** argument ensures that the program shows only the operations that are slower than 1 ms.

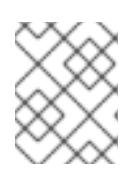

# **NOTE**

When no arguments provided, **xfsslower** by default displays operations slower than 10 ms.

2. In another terminal execute, for example, the following:

# \$ vim text

The command above creates a text file in the **vim** editor to initiate certain interaction with the XFS file system.

3. The terminal running **xfsslower** shows something similar upon saving the file from the previous step:

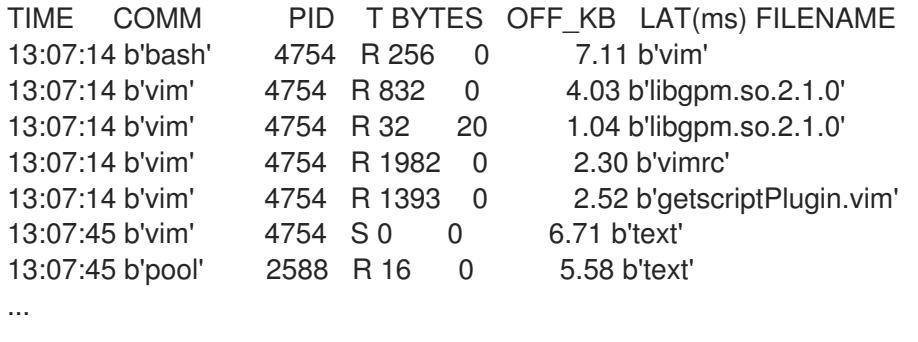

Each line above represents an operation in the file system, which took more time than a certain threshold. **xfsslower** is good at exposing possible file system problems, which can take form of unexpectedly slow operations.

The **T** column represents operation type ( Read/Write/Sync), **OFF\_KB** is a file offset in KB. **FILENAME** is the file the process (**COMM**) is trying to read, write, or sync.

To see more details, examples, and options for **xfsslower**, refer to the **/usr/share/bcc/tools/doc/xfsslower\_example.txt** file.

For more information about **fsync**, see **fsync(2)** manual pages.